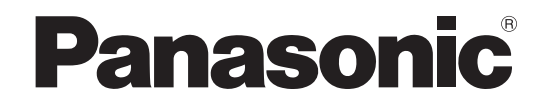

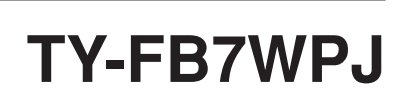

業務用

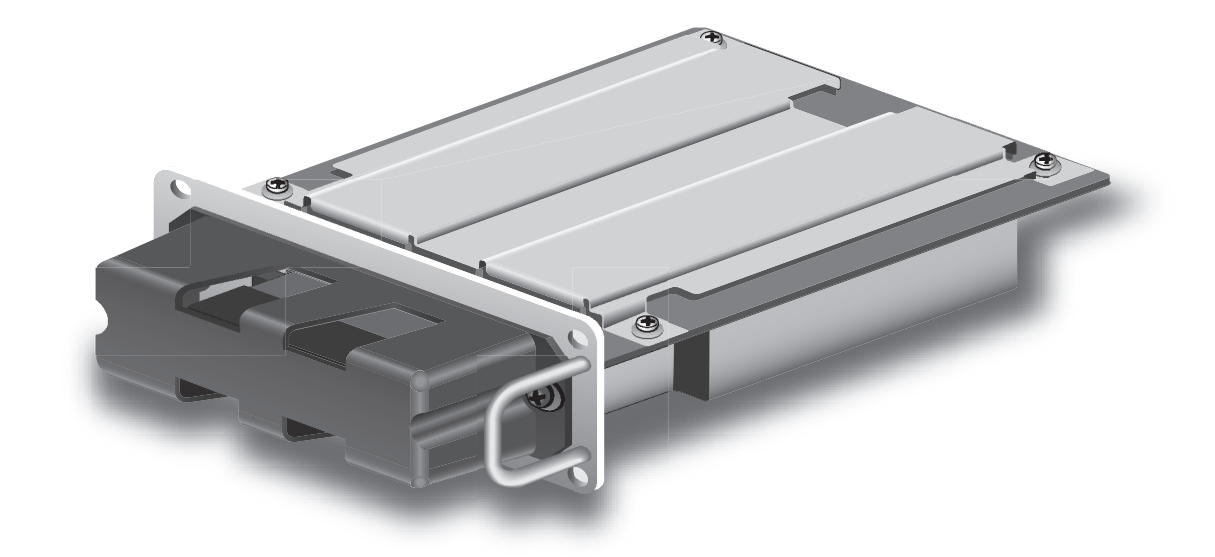

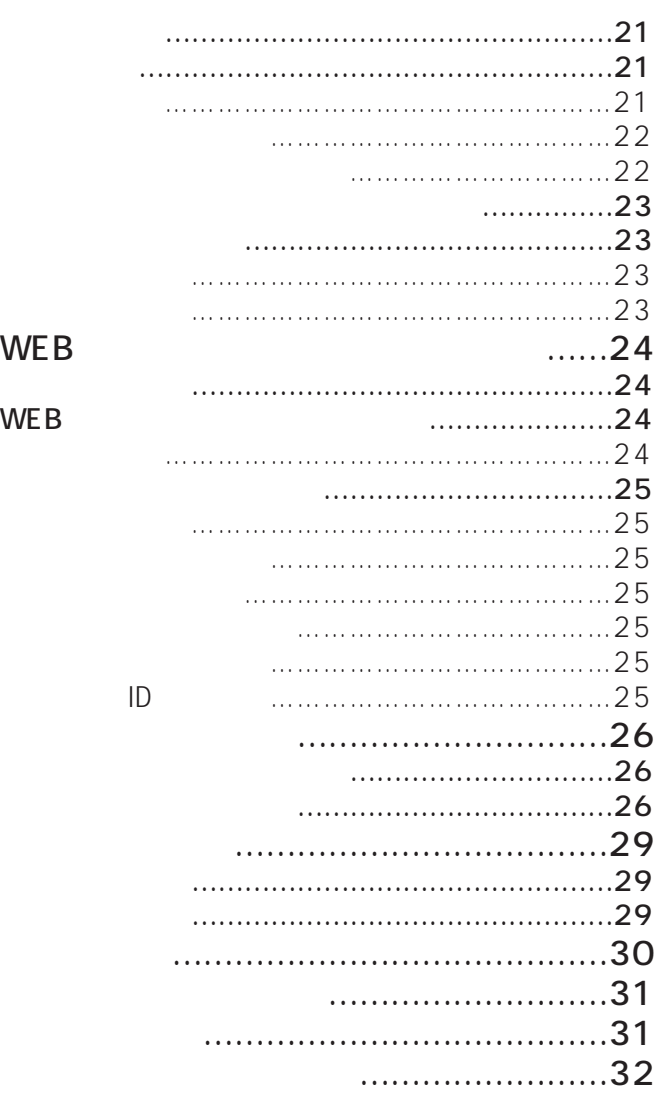

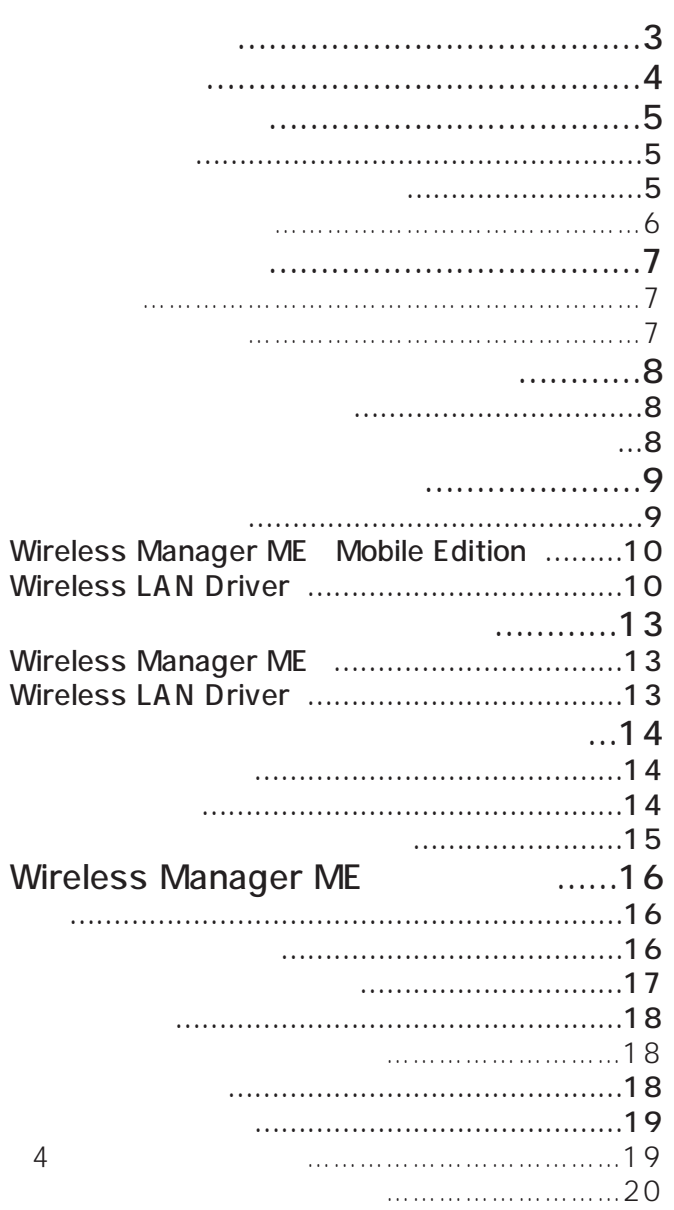

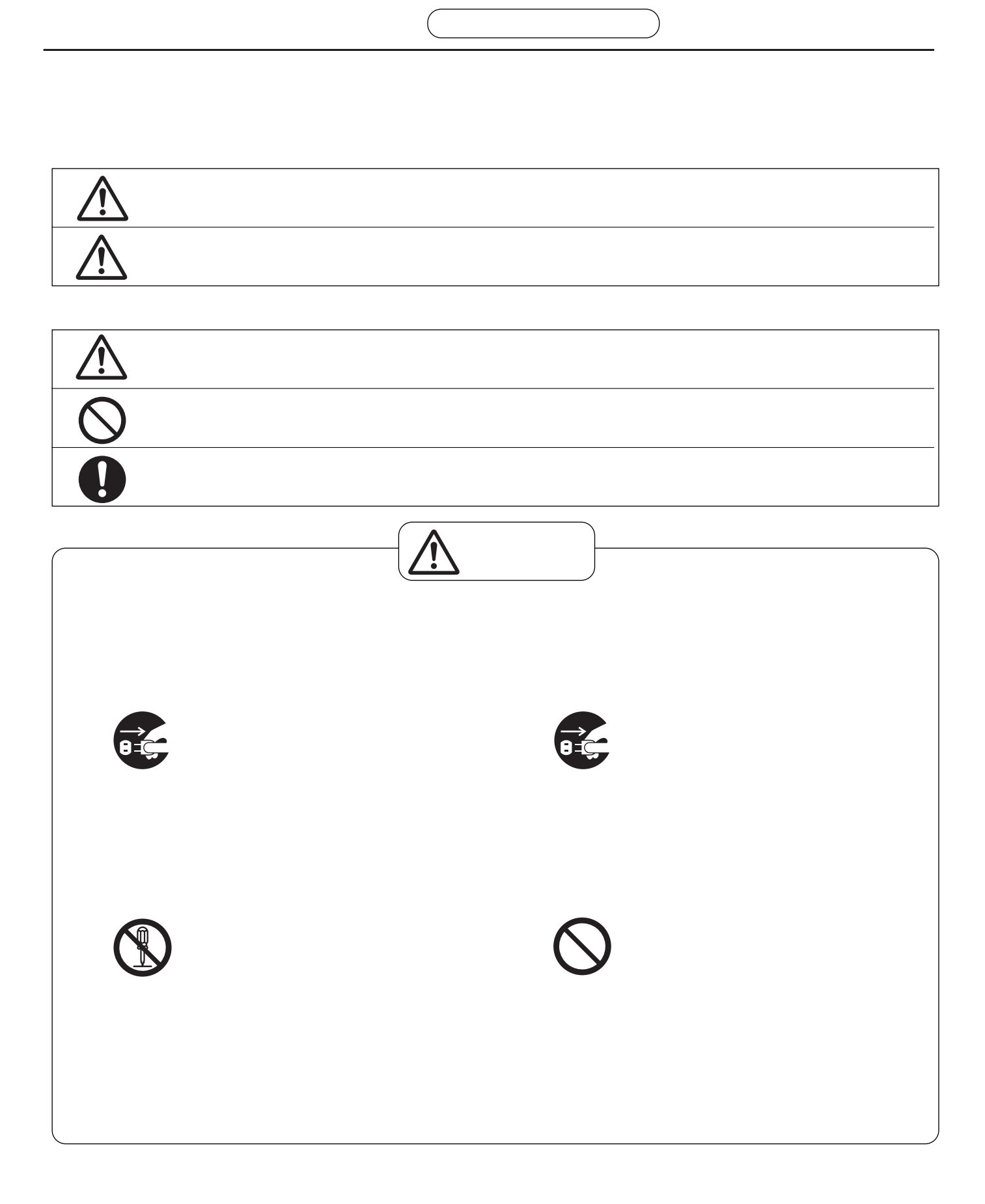

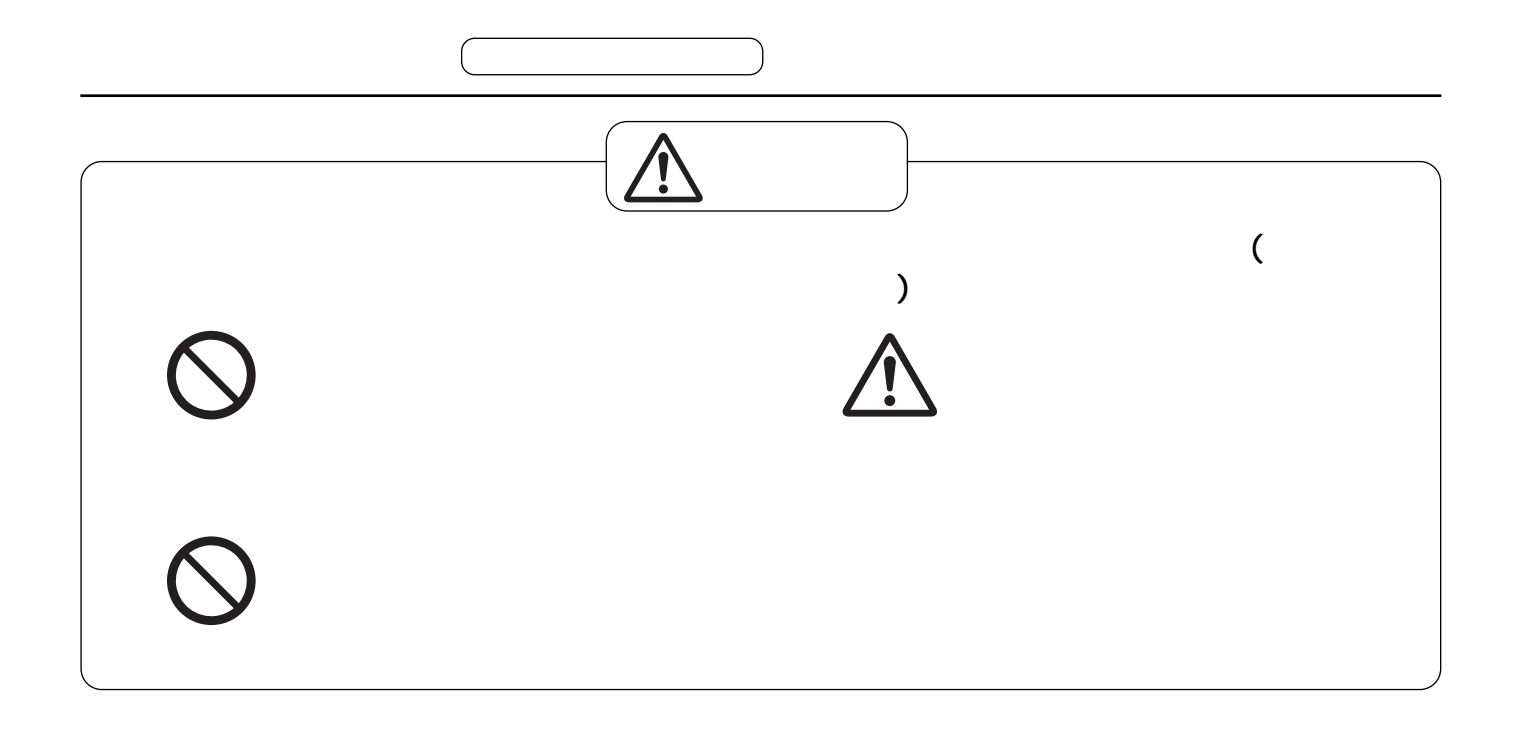

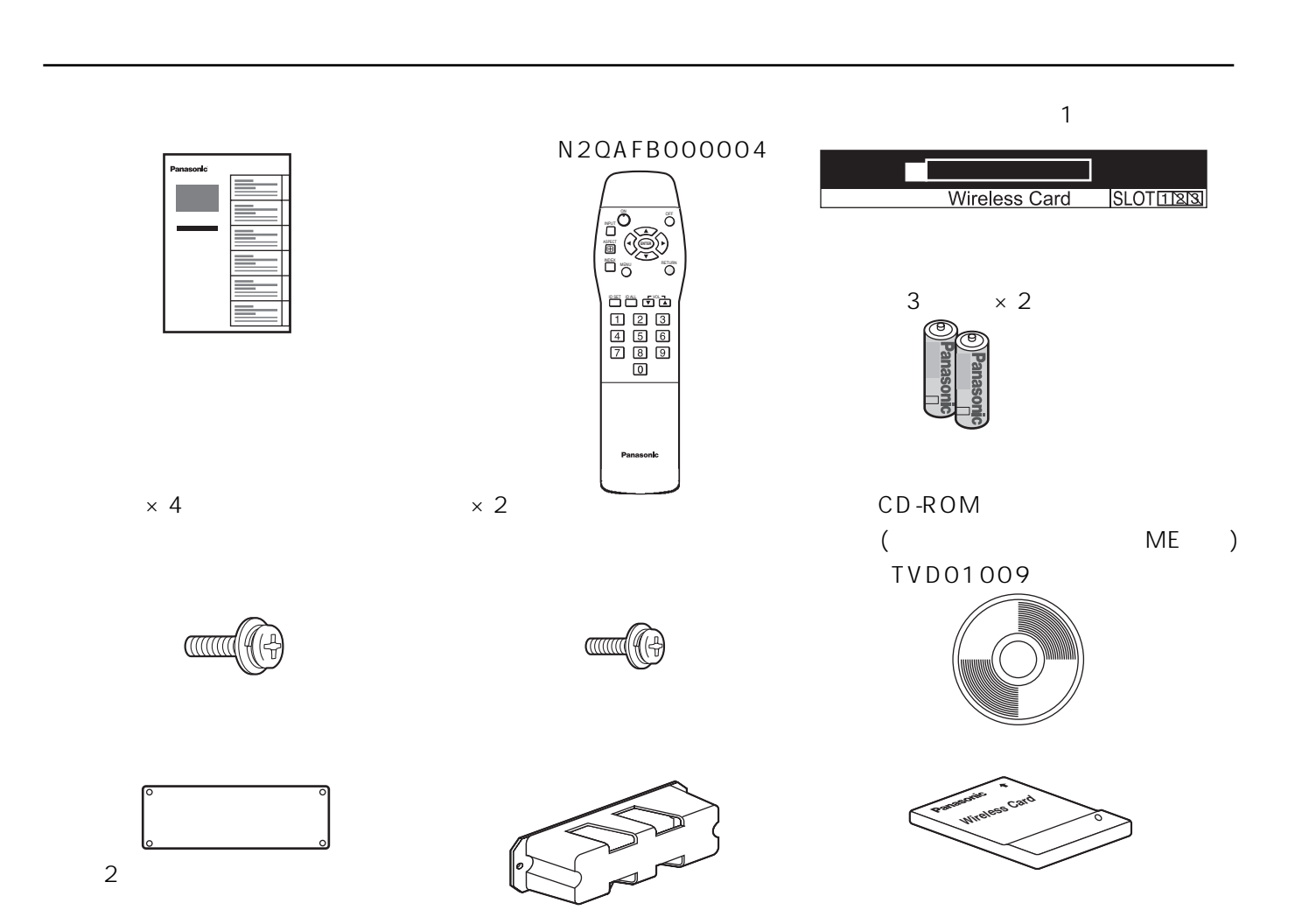

PDP

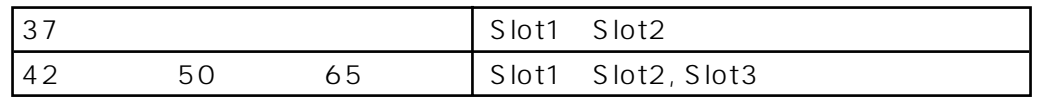

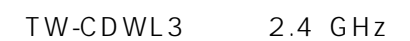

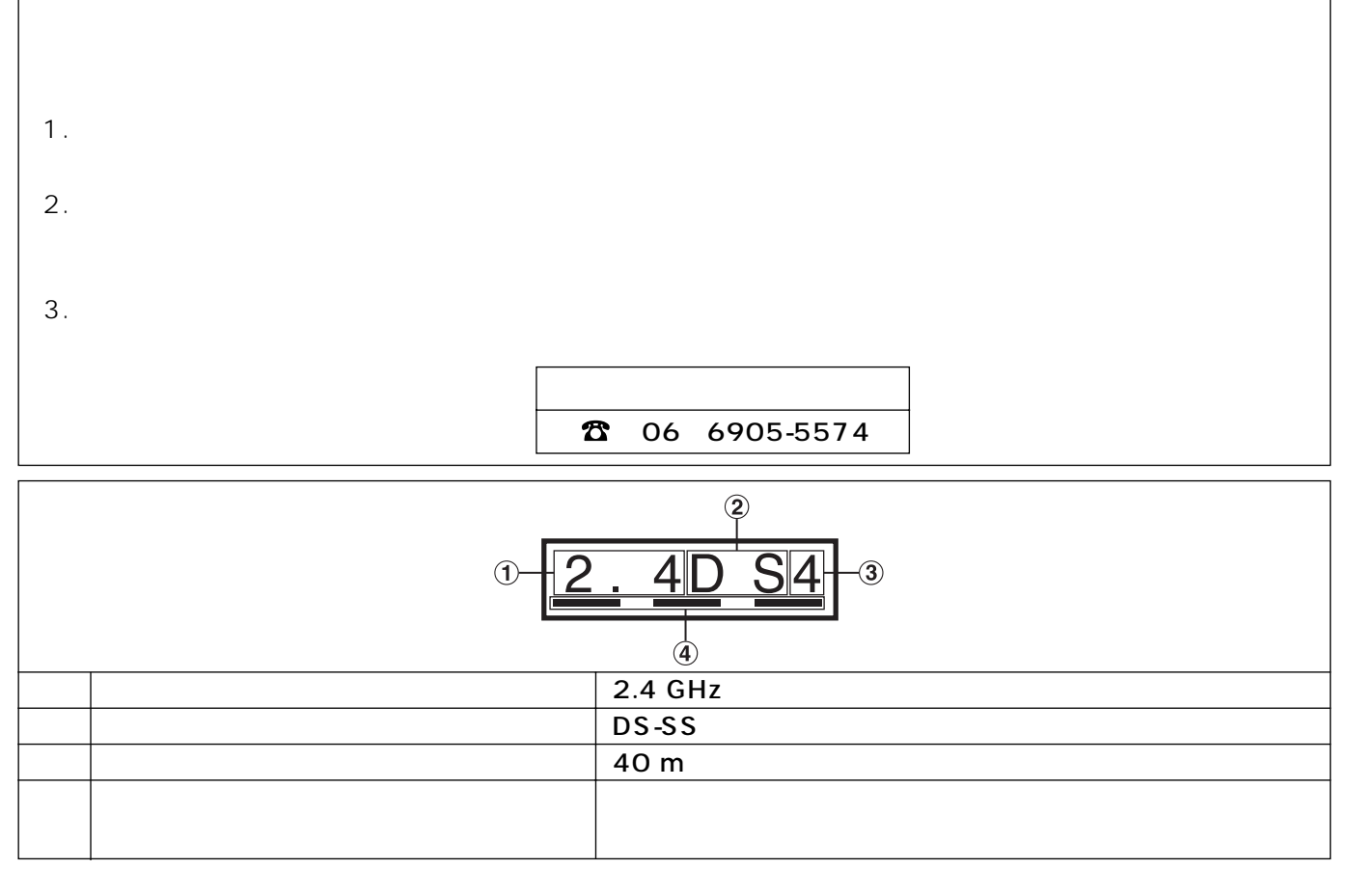

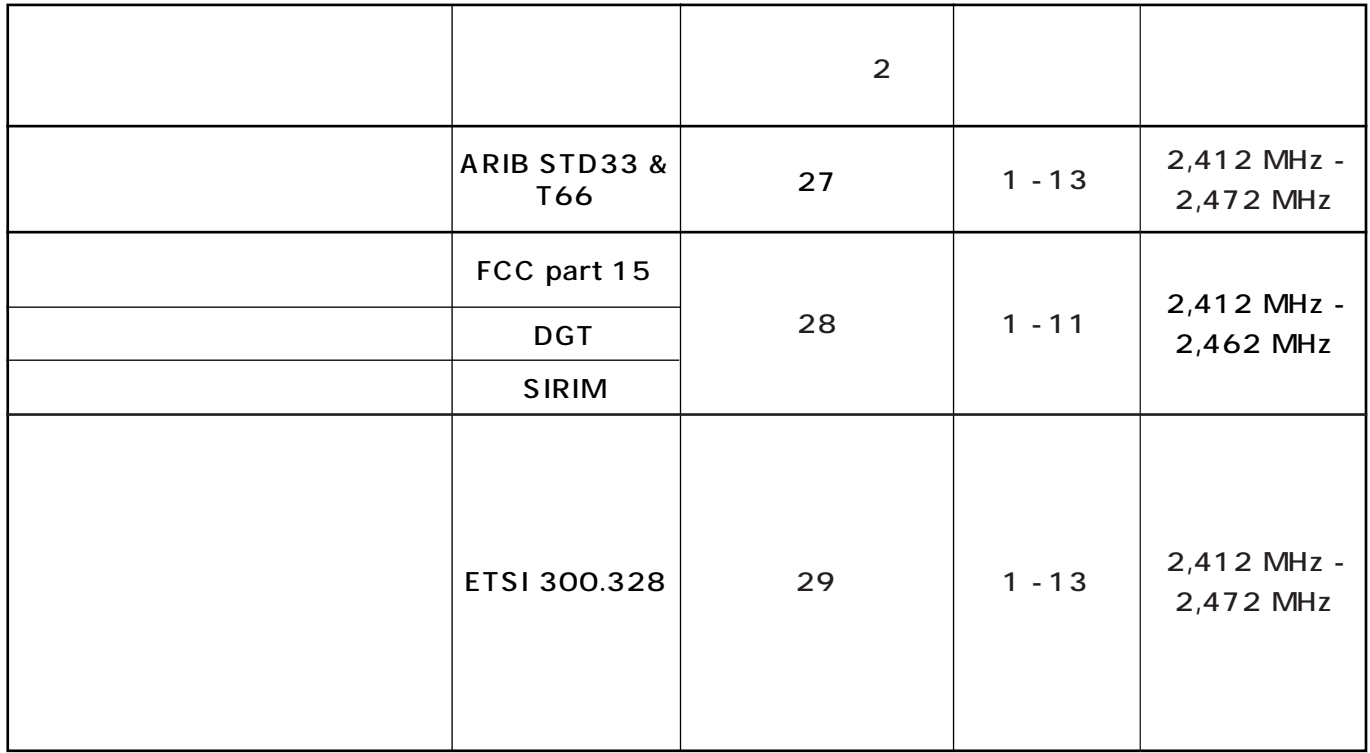

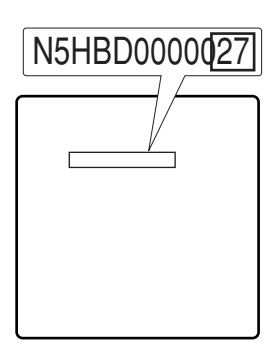

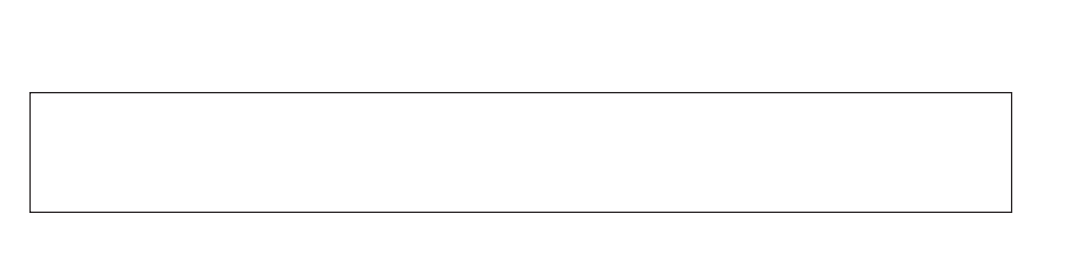

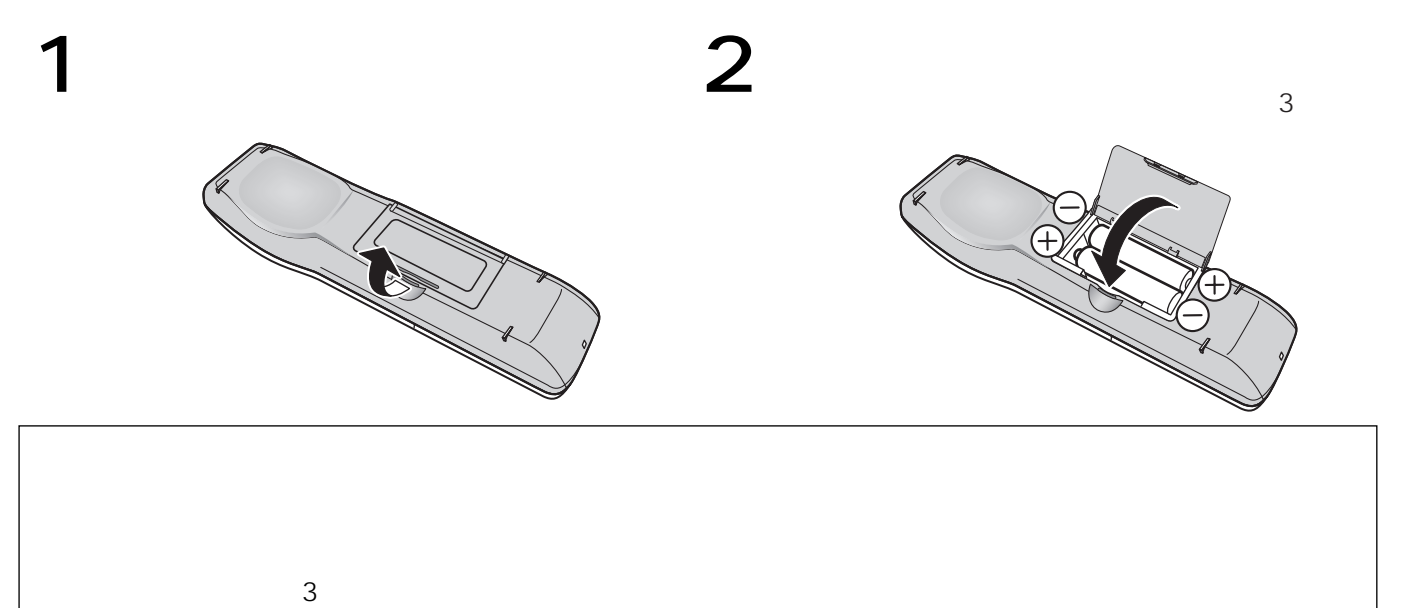

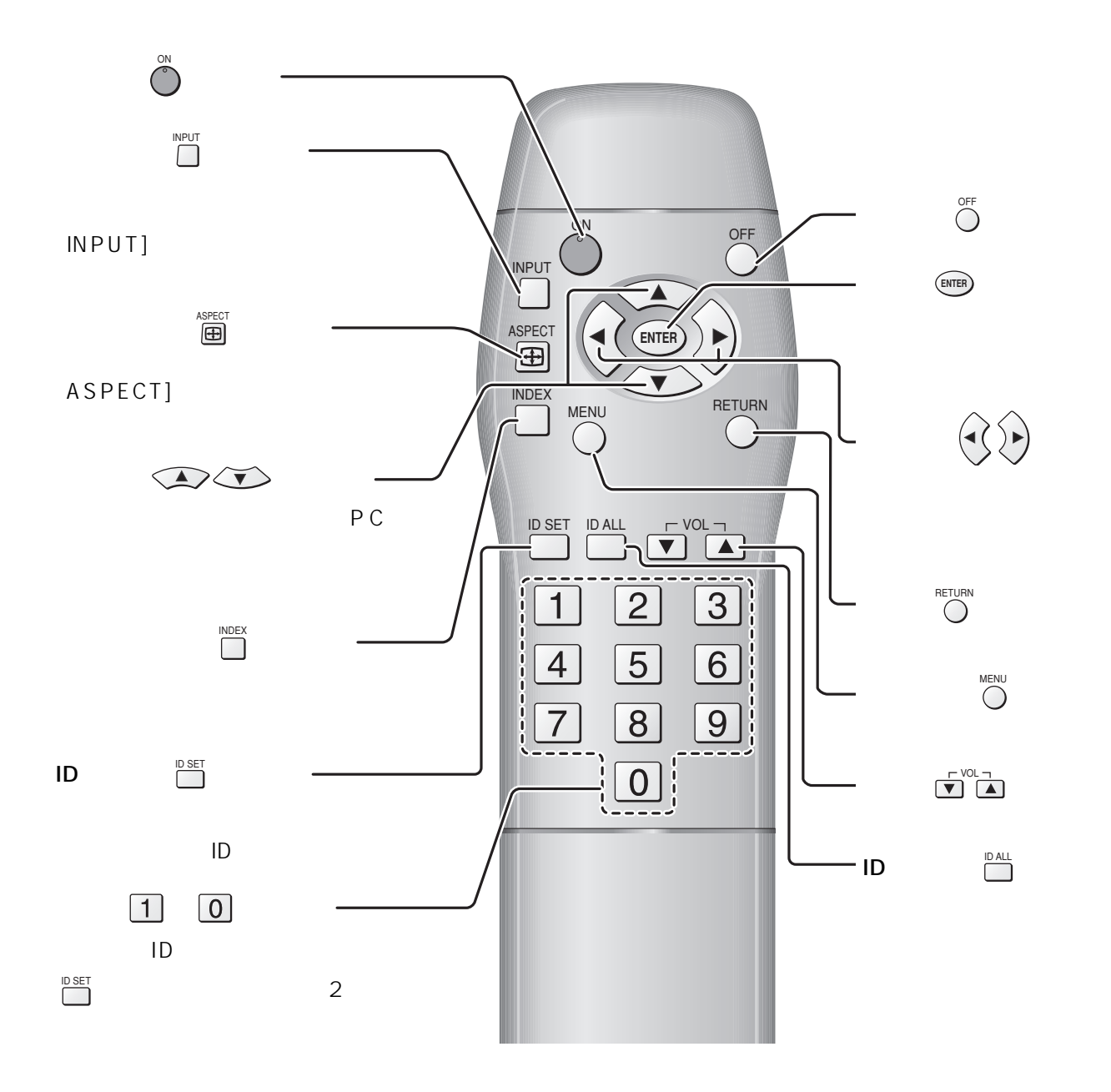

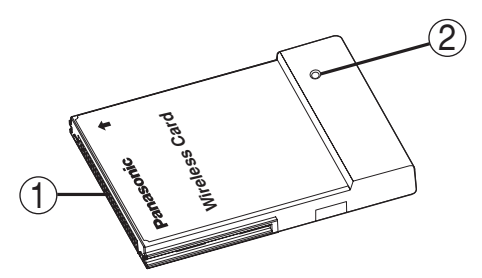

 $\odot$ 

 $\circledS$ 

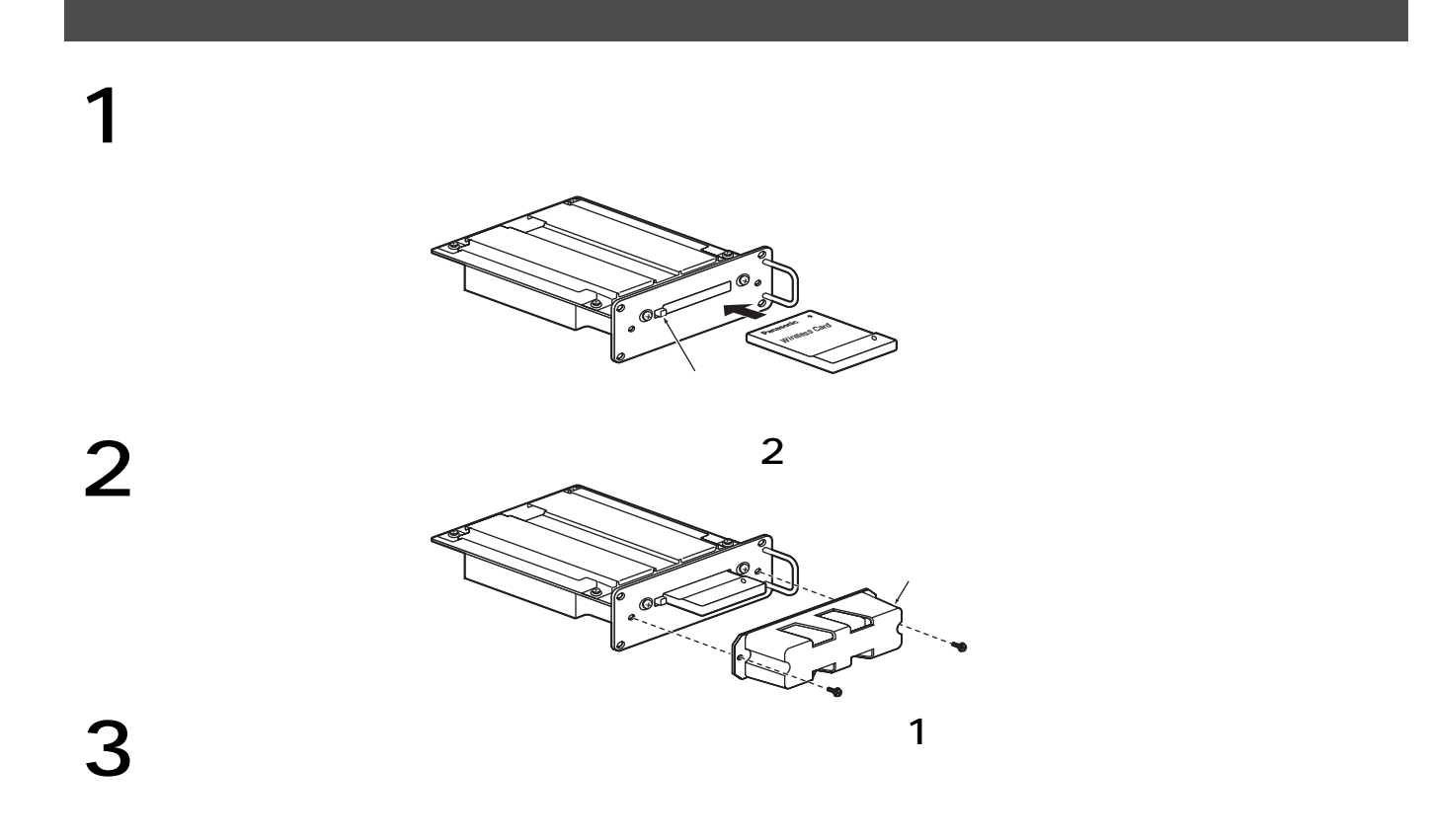

ワイヤレスカードの装着・取り出し

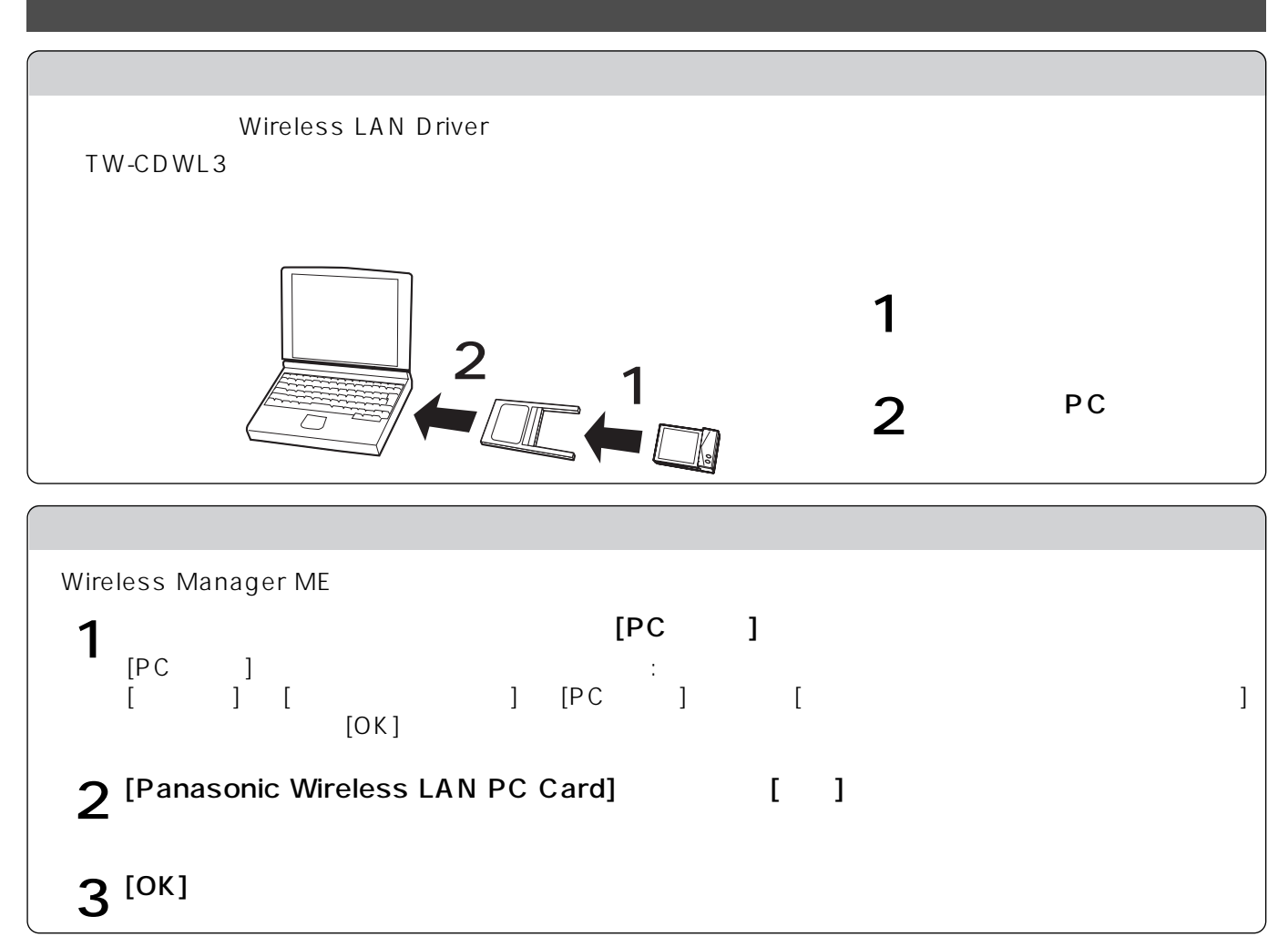

OS: Windows XP/2000/Me Millennium Edition /98SE Second Edition CPU: Pentium Pentium Pentium Celeron 633 MHz 800 MHz  $\pm$  64 MB Windows XP/2000 128 MB ハードディスクの空き容量: 44 MB ハード条件: CD-ROMドライブ(ソフトウェアのインストール) PC PCMCIA TYPE TYPE TW-CDWL3 WEB : Internet Explorer 6.0 Netscape 7.0

## Wireless Manager ME Mobile Edition

Wireless Manager ME

 $\mathsf{LAN}$ Wireless LAN Driver

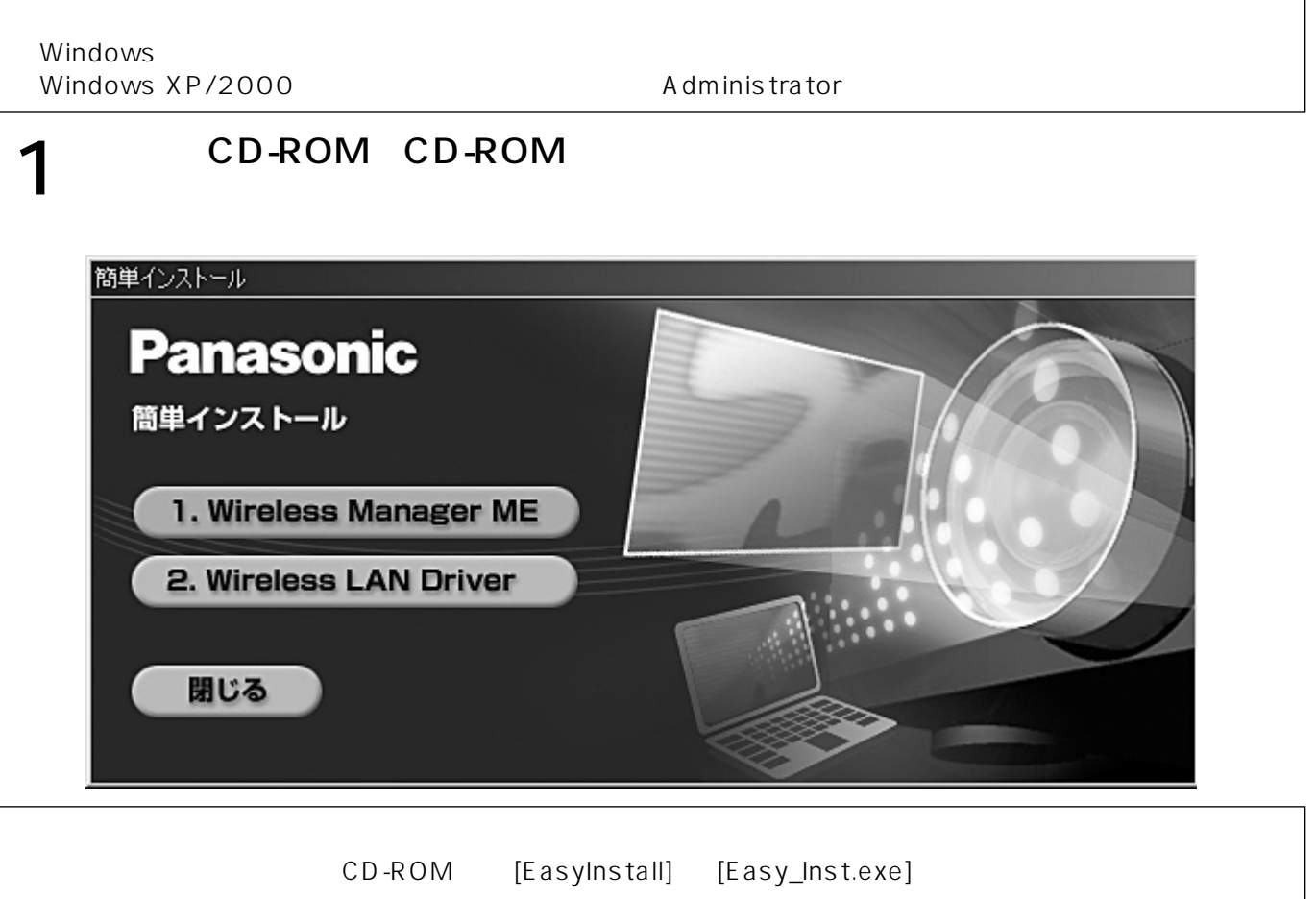

2 [Wireless Manager ME]

#### Wireless LAN Driver

Wireless LAN Driver

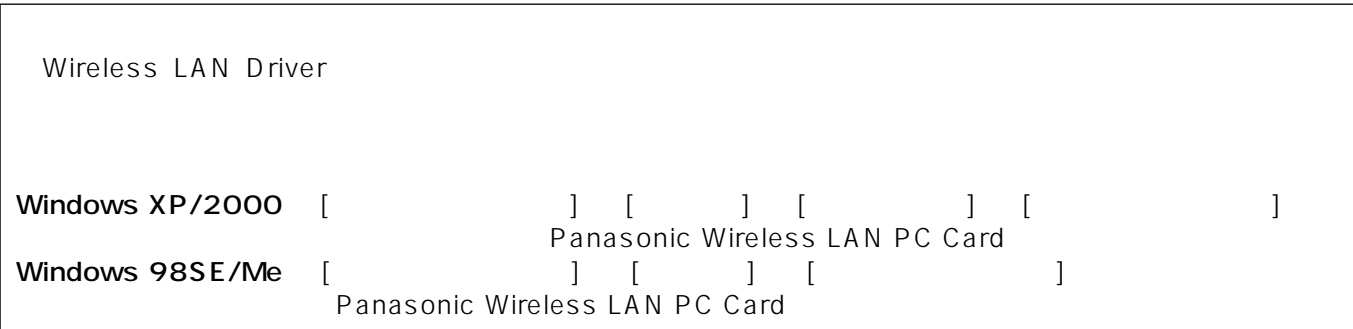

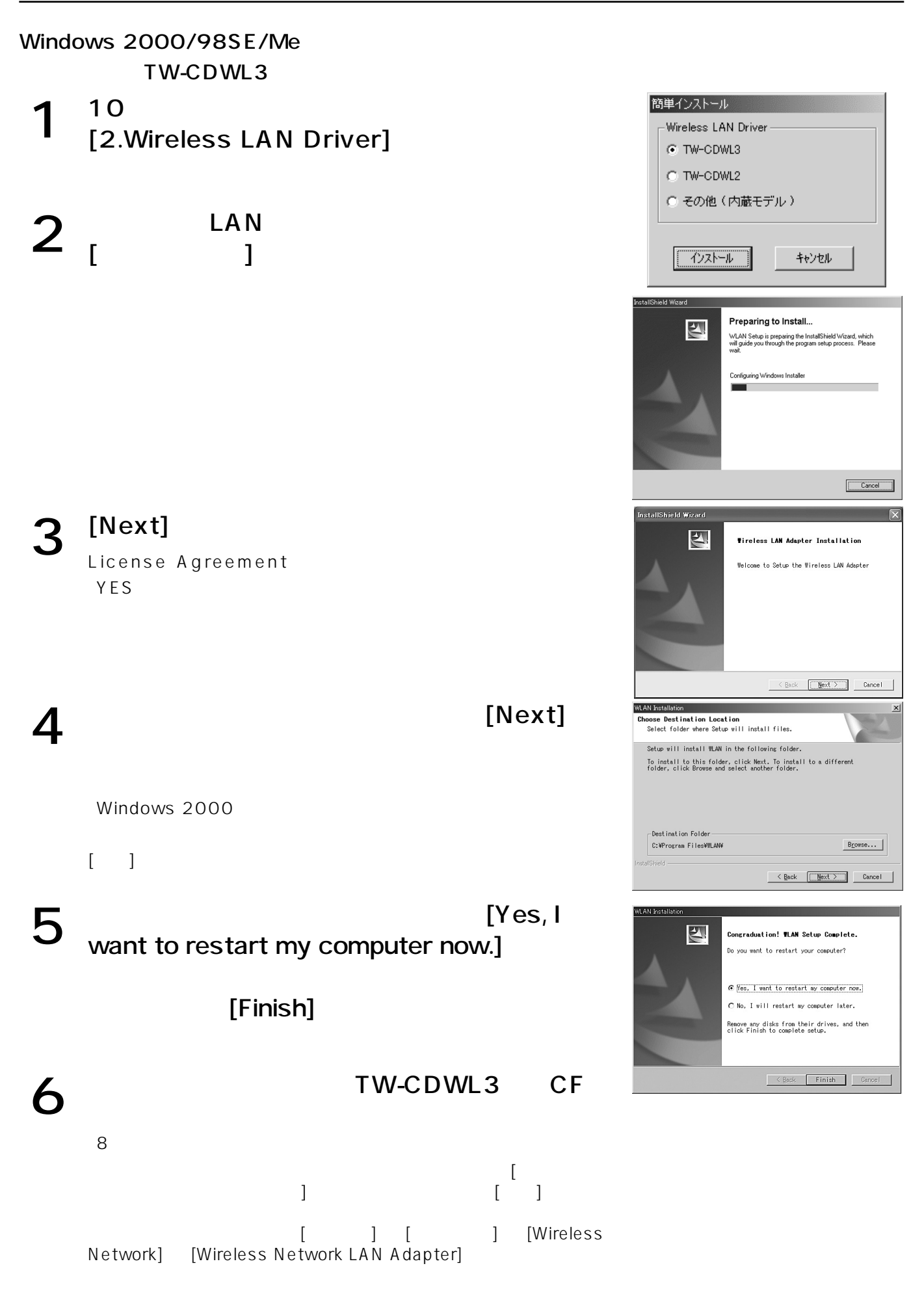

#### Windows XP

"Windows 2000/98SE/Meの場合"(11ページ参照)の手順1~5を実施後、次の操作をします。

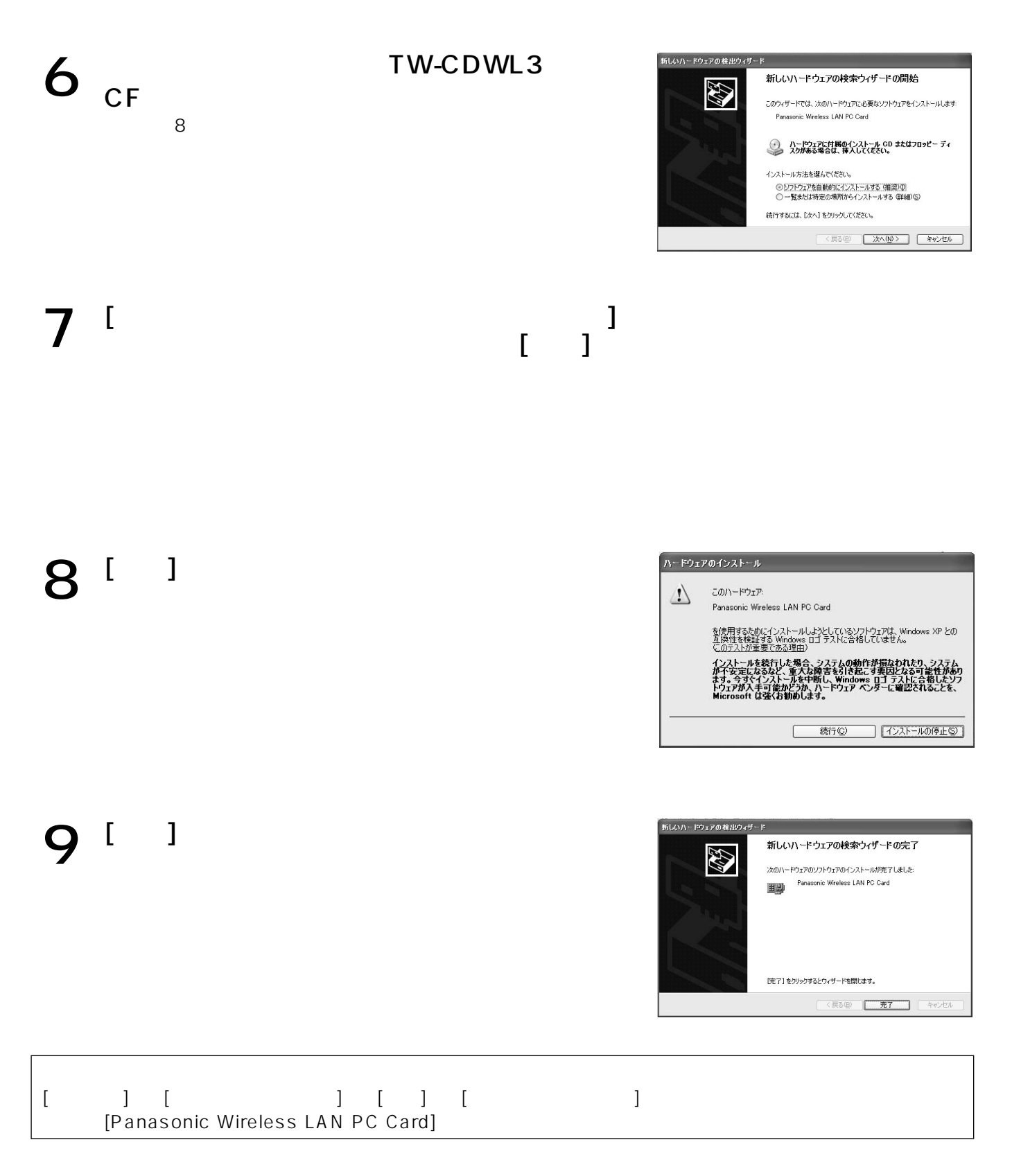

 $\begin{bmatrix} 1 & 1 \\ 1 & 1 \end{bmatrix}$  [Panasonic Wireless Display] [Wireless Manager mobile edition ]

Wireless LAN Driver

Windows XP

CD-ROM CD-ROM

- 2 CD-ROM [Wireless Card] [setup.exe]
- 3 [Remove](
Supercontain the set of the set of the set of the set of the set of the set of the set of the set of the set of the set of the set of the set of the set of the set of the set of the set of the set of the set of

 $\boldsymbol{4}$  [Finish](

Windows 2000/Me/98SE

[  $\begin{bmatrix} 1 & 1 \end{bmatrix}$  [  $\begin{bmatrix} 1 & 1 \end{bmatrix}$  [Wireless Network] [Uninstalled]

2 [Remove](
[Next](

[Yes, I want to restart my computer now.](<br>)[Finish]

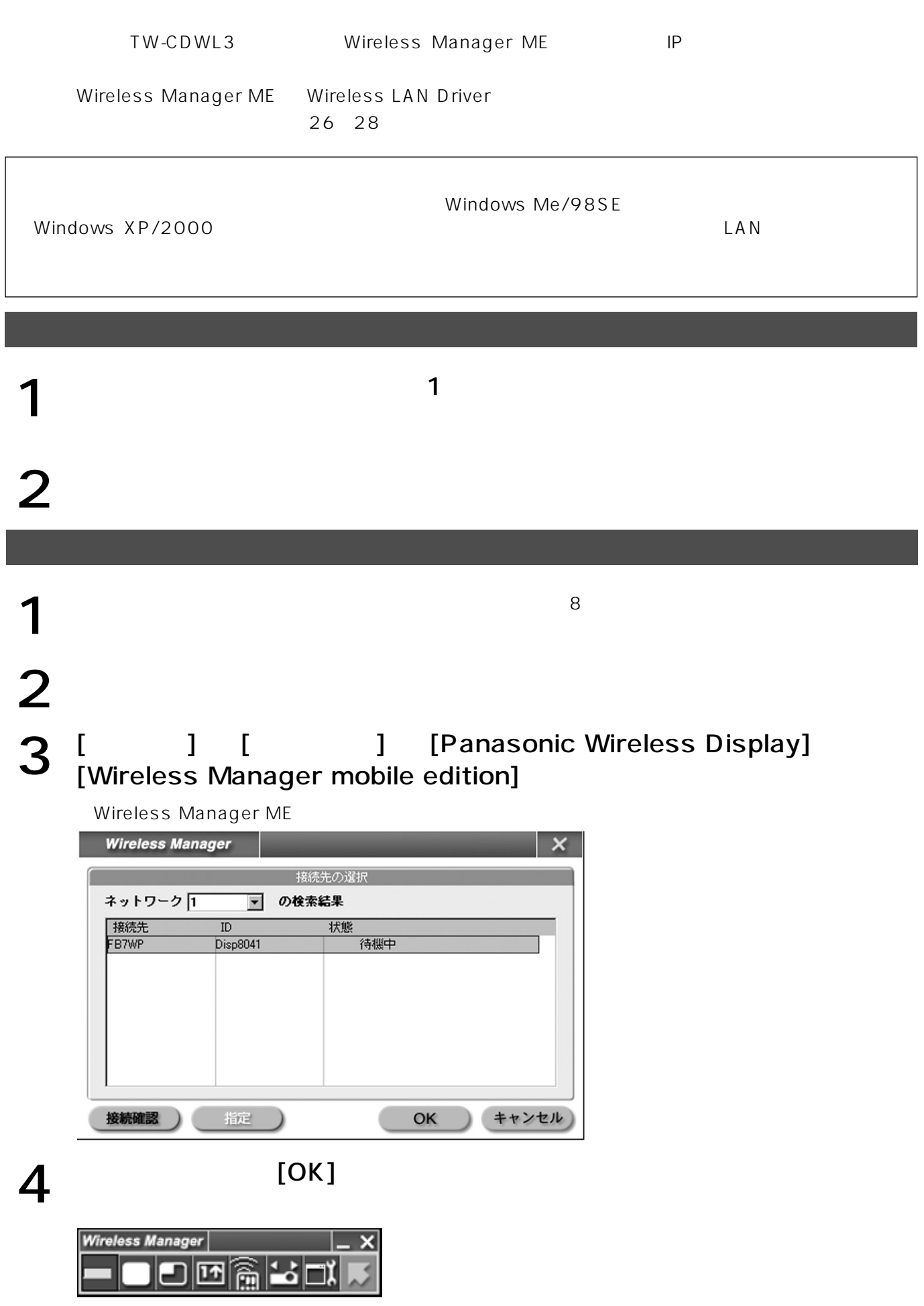

ワイヤレス簡単接続(初期設定で使用する)

 $\overline{\mathsf{I}}$  X  $\overline{\mathsf{I}}$ 

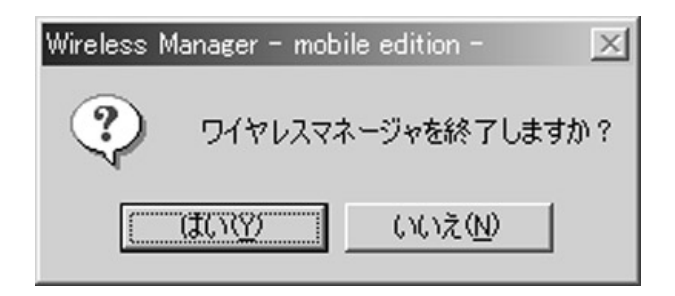

# $2^{1}$   $1$

1

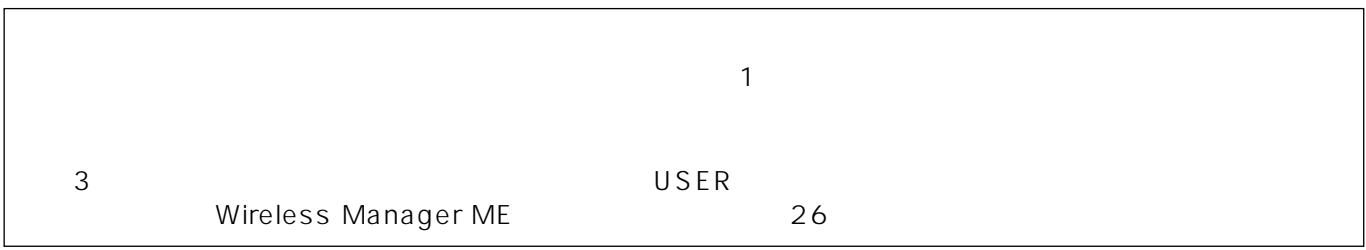

[  $\vert$  ] [  $\vert$  ] [Panasonic Wireless Display] [Wireless Manager mobile edition]

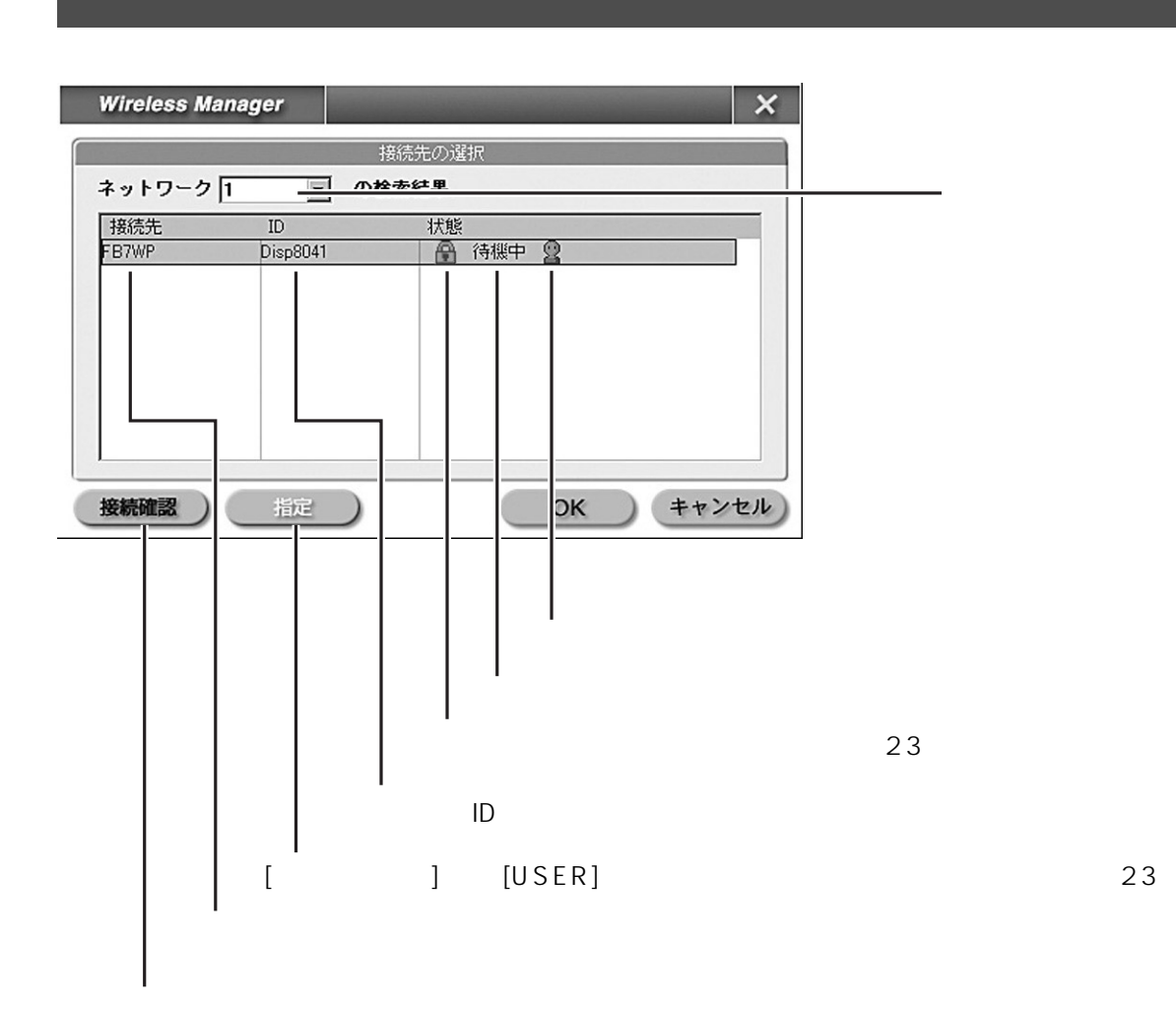

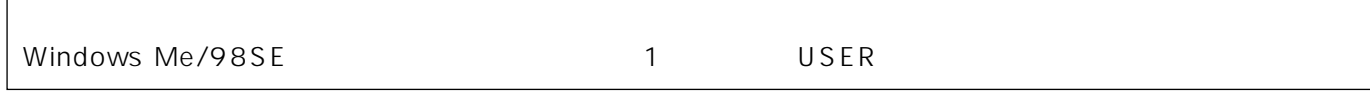

 $\Box$ 

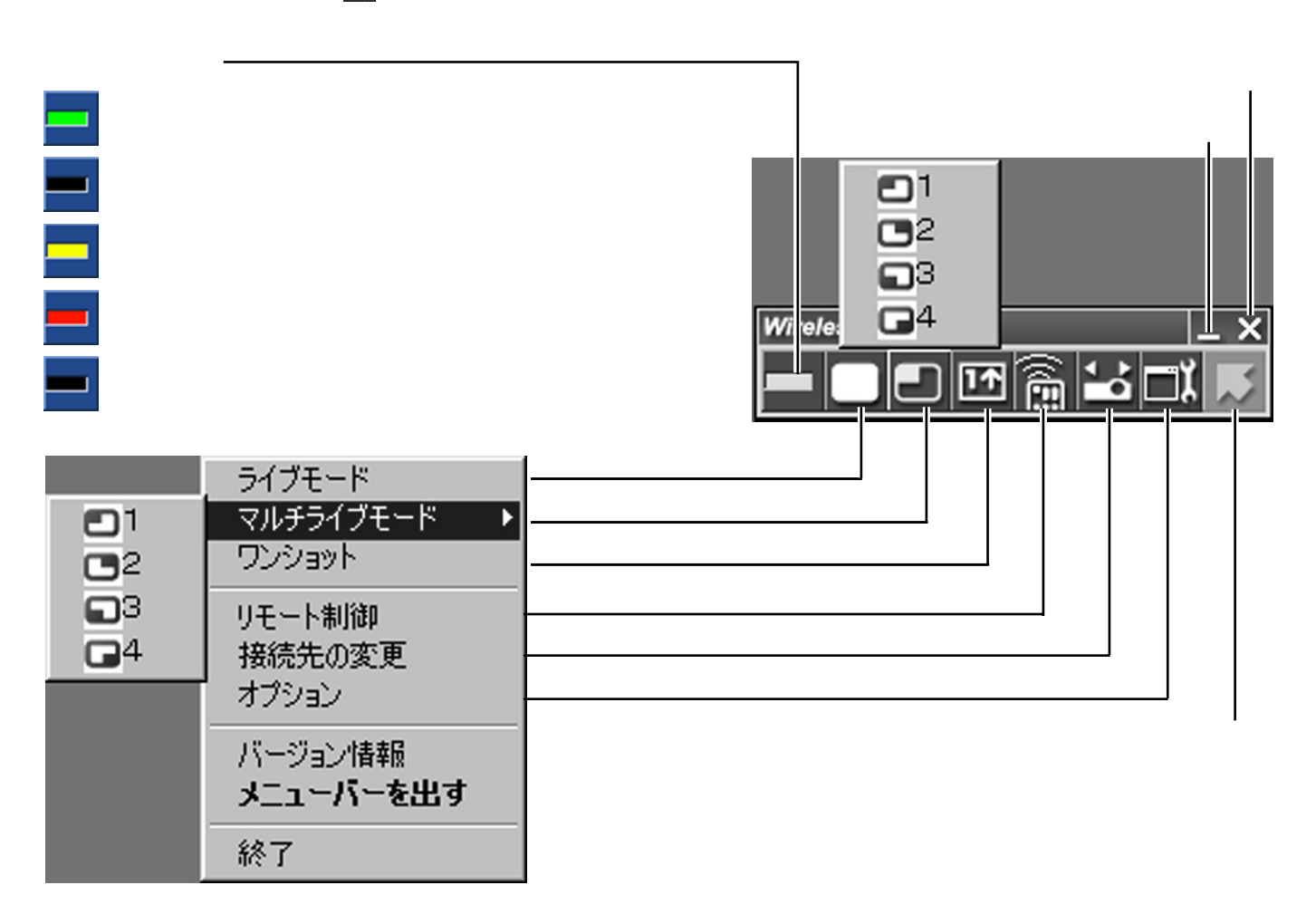

 $\sim$  700  $\sim$  700  $\sim$   $\mathbf{C}$  $\vee$  WEB $\vee$ 

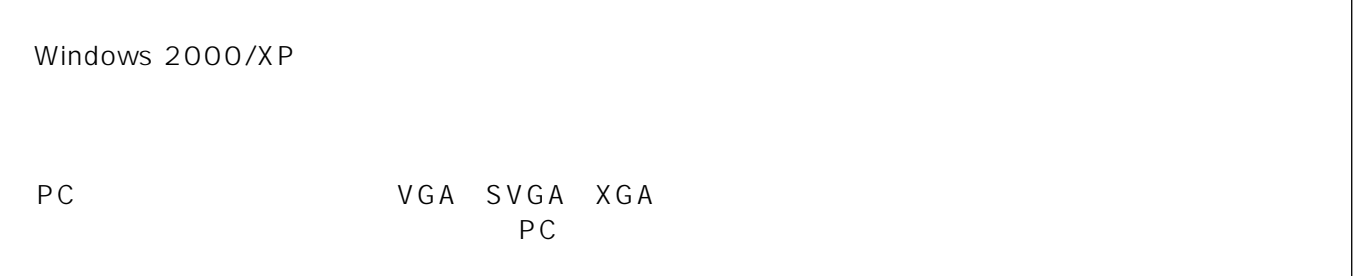

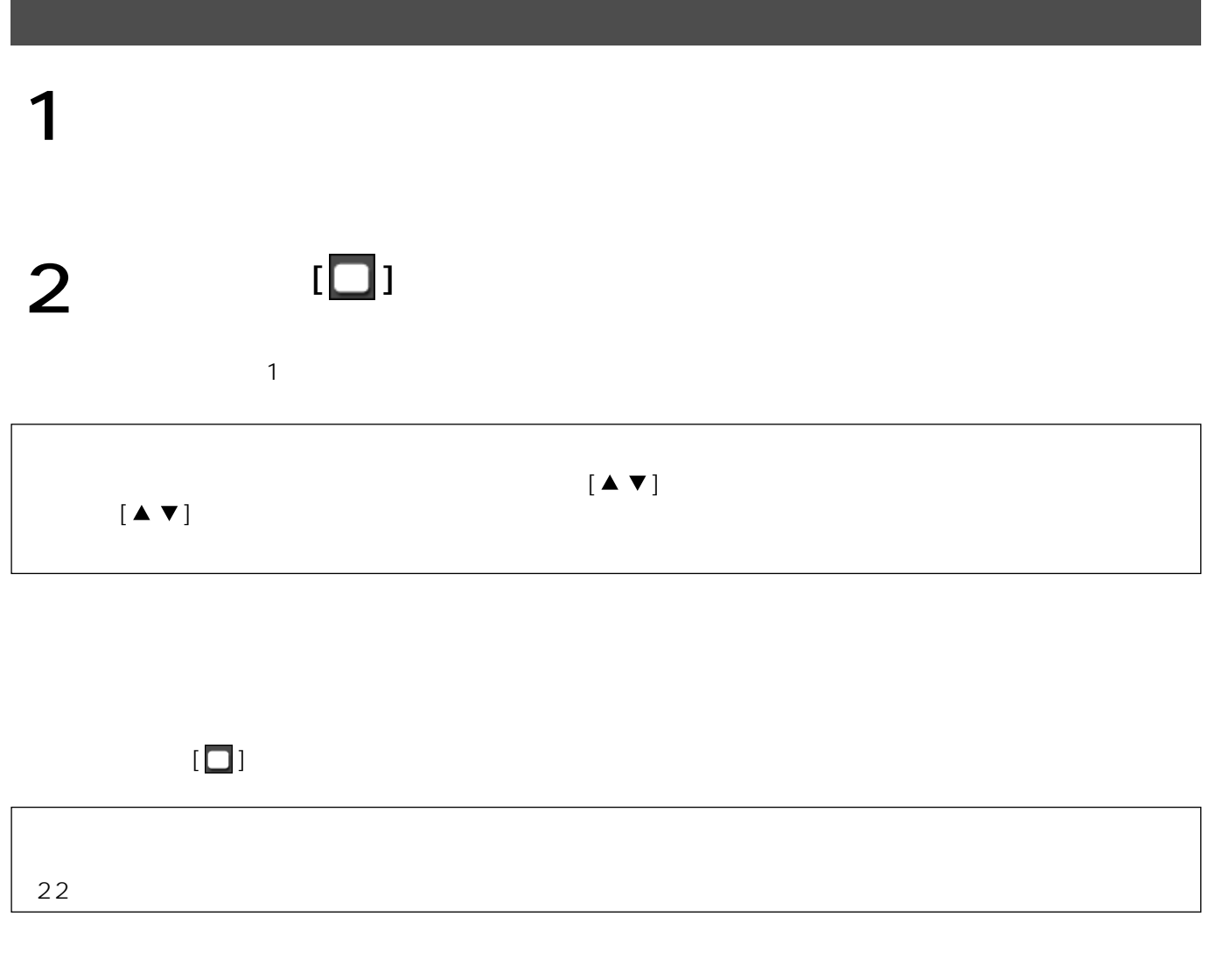

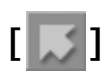

ポインターモード

18

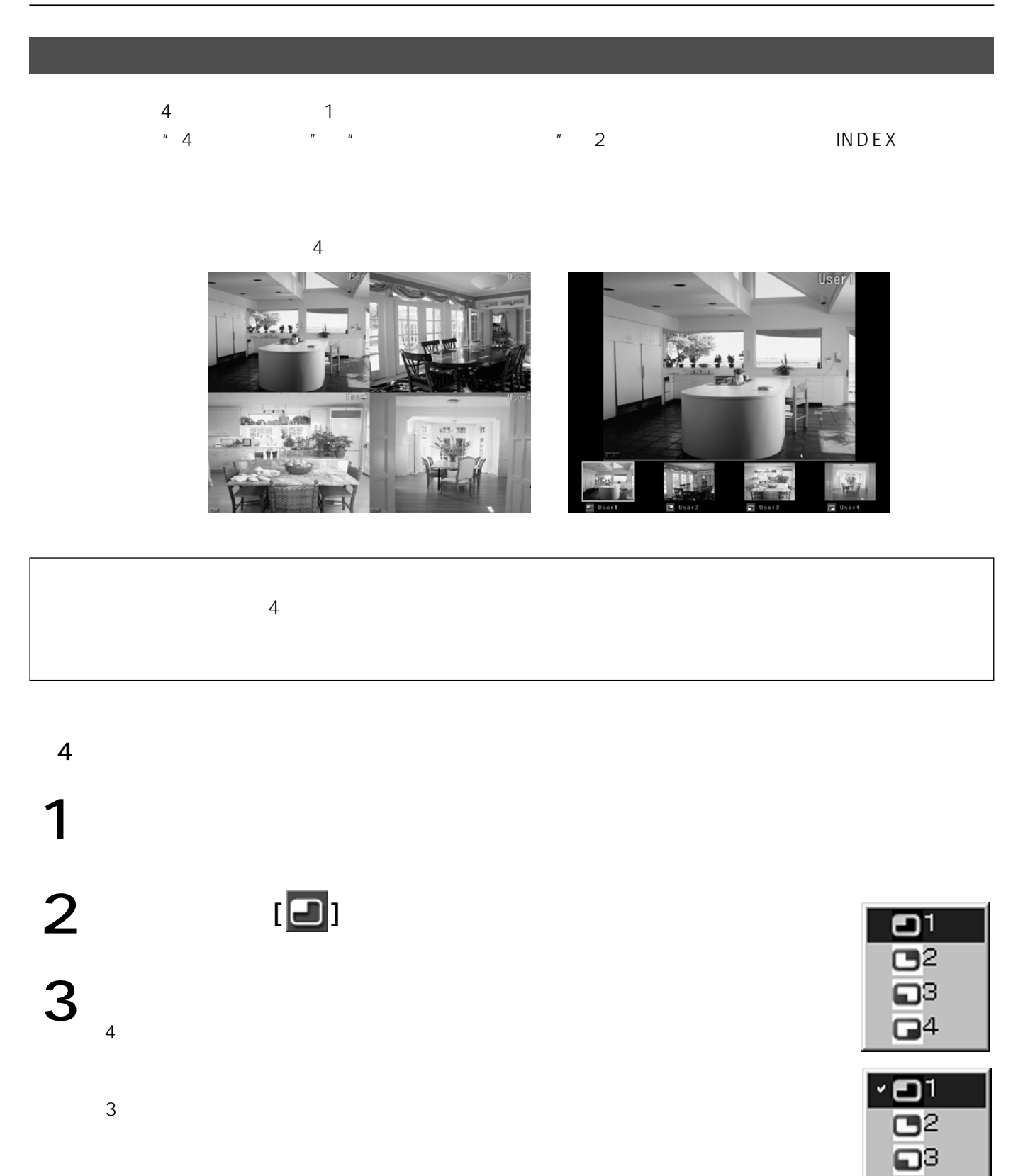

 $\Box$ 4  $3 \times 3$  $\frac{4}{\sqrt{2}}$ 

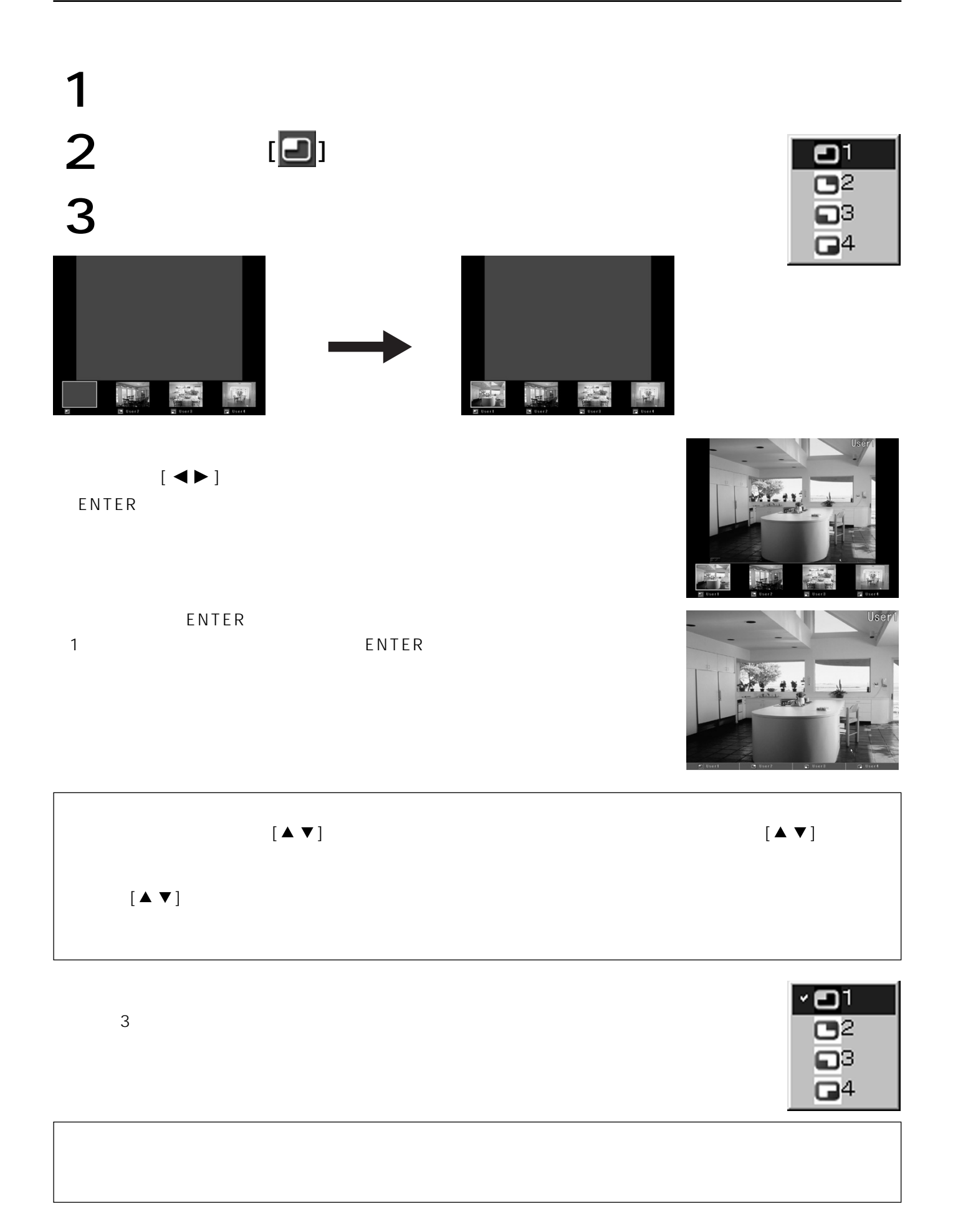

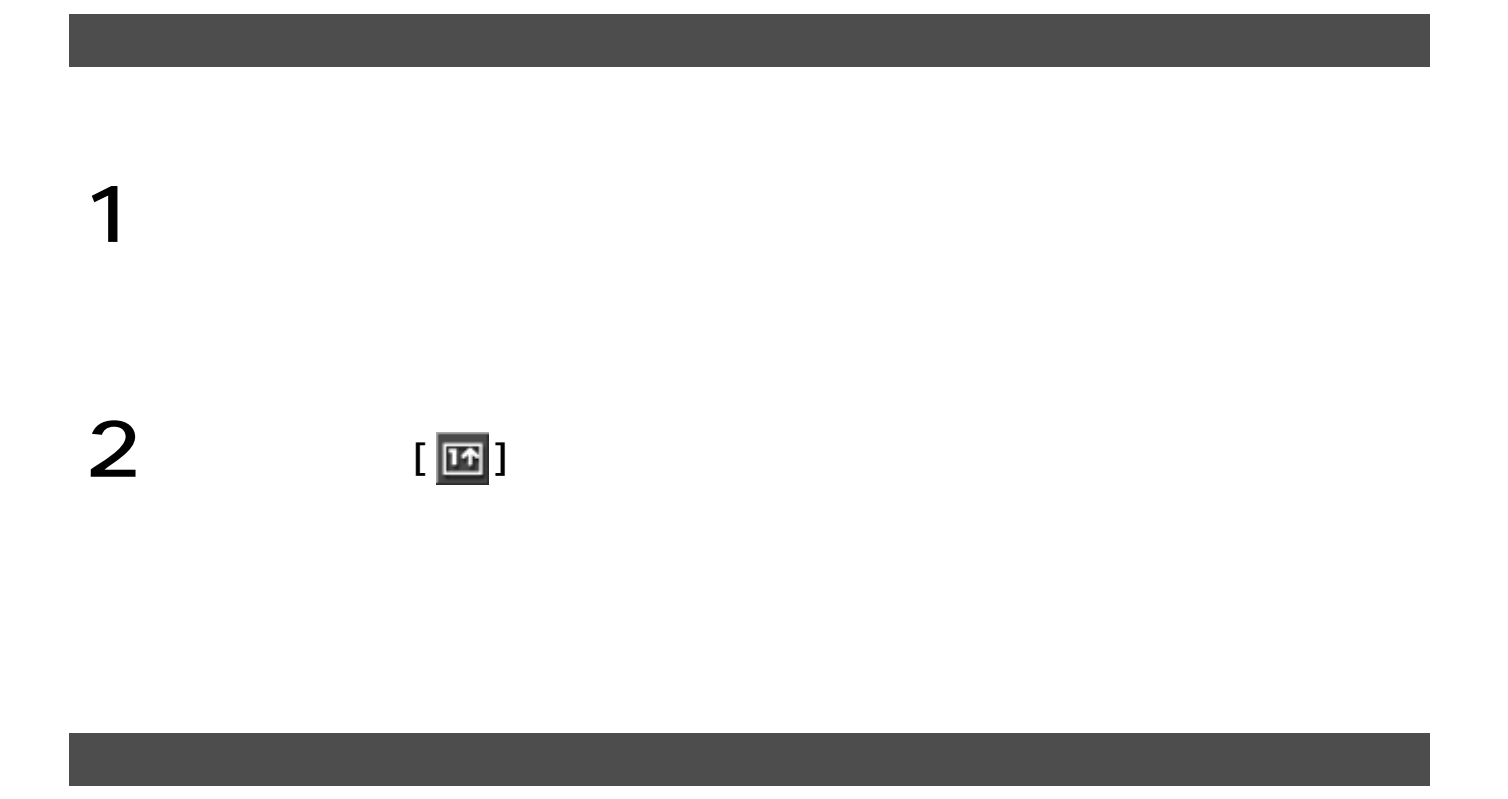

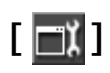

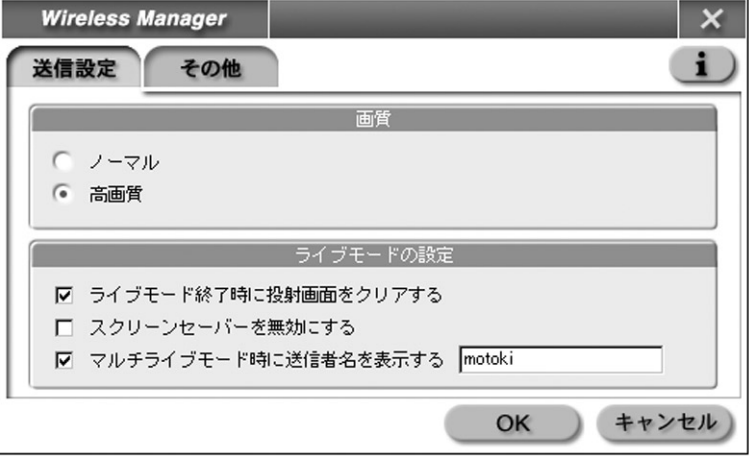

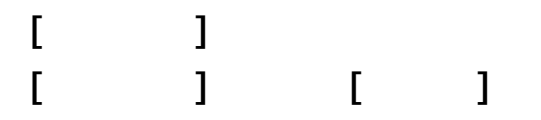

#### $[$   $]$   $]$

Wireless Manager ME  $^+$ 

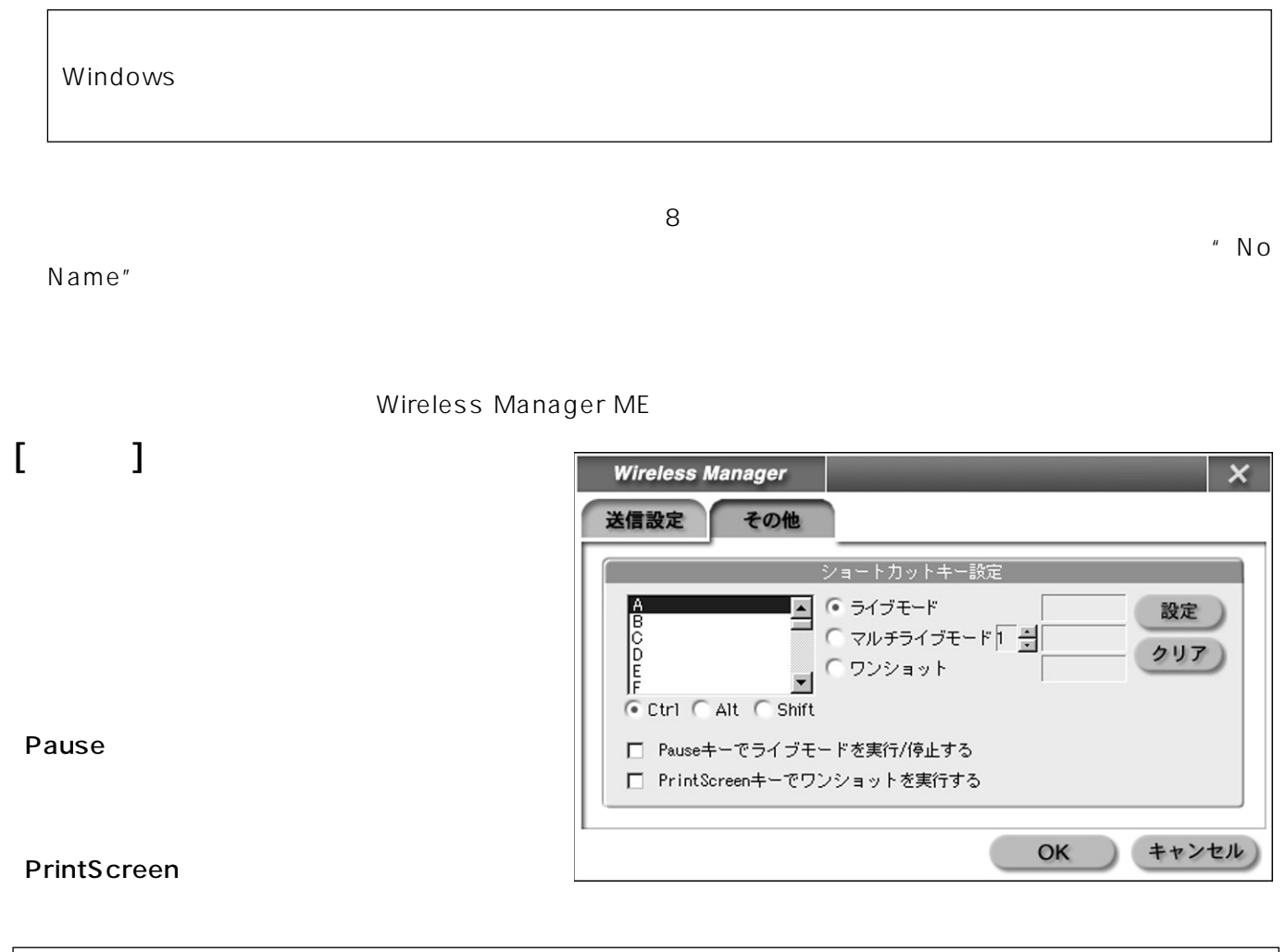

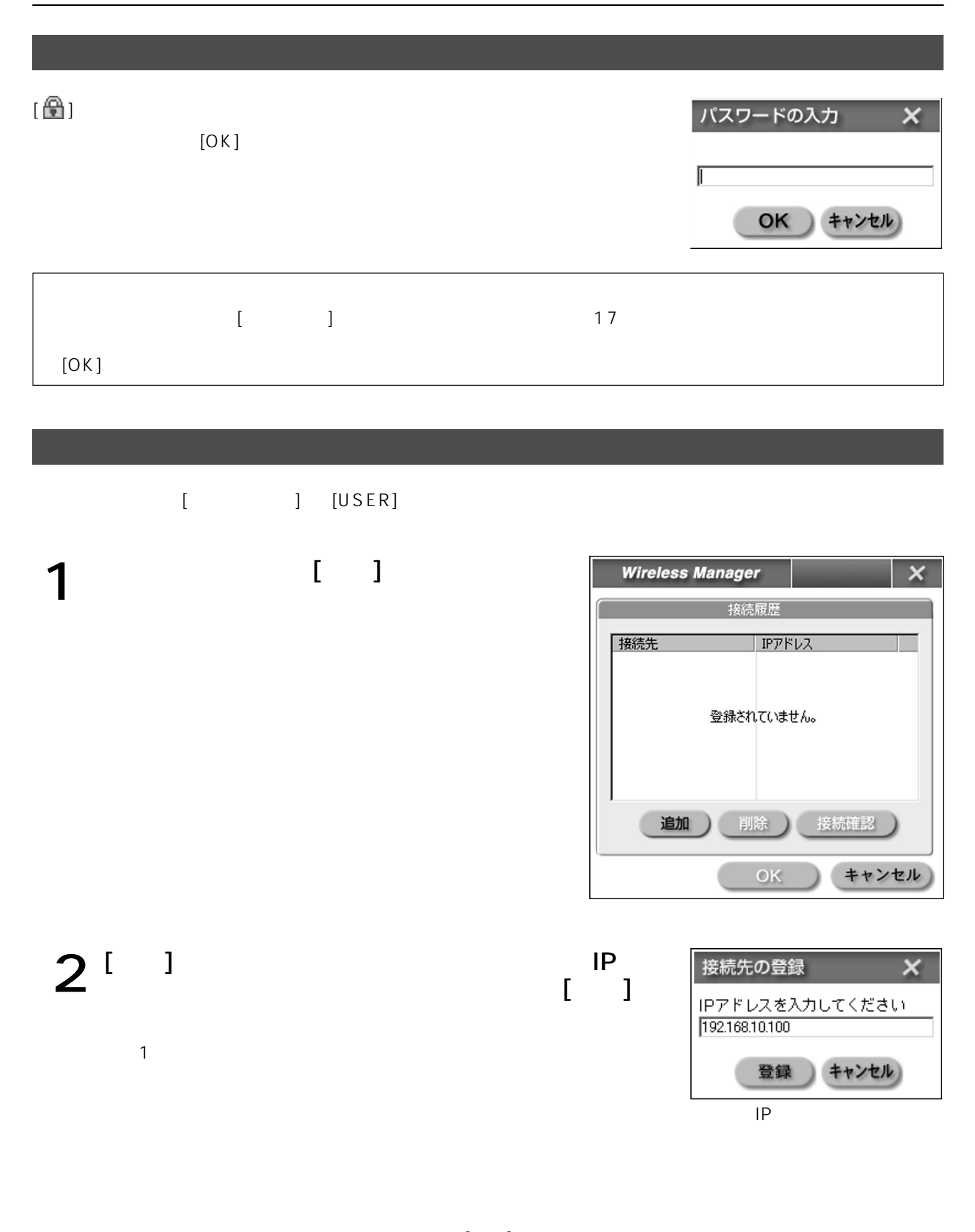

# WEB

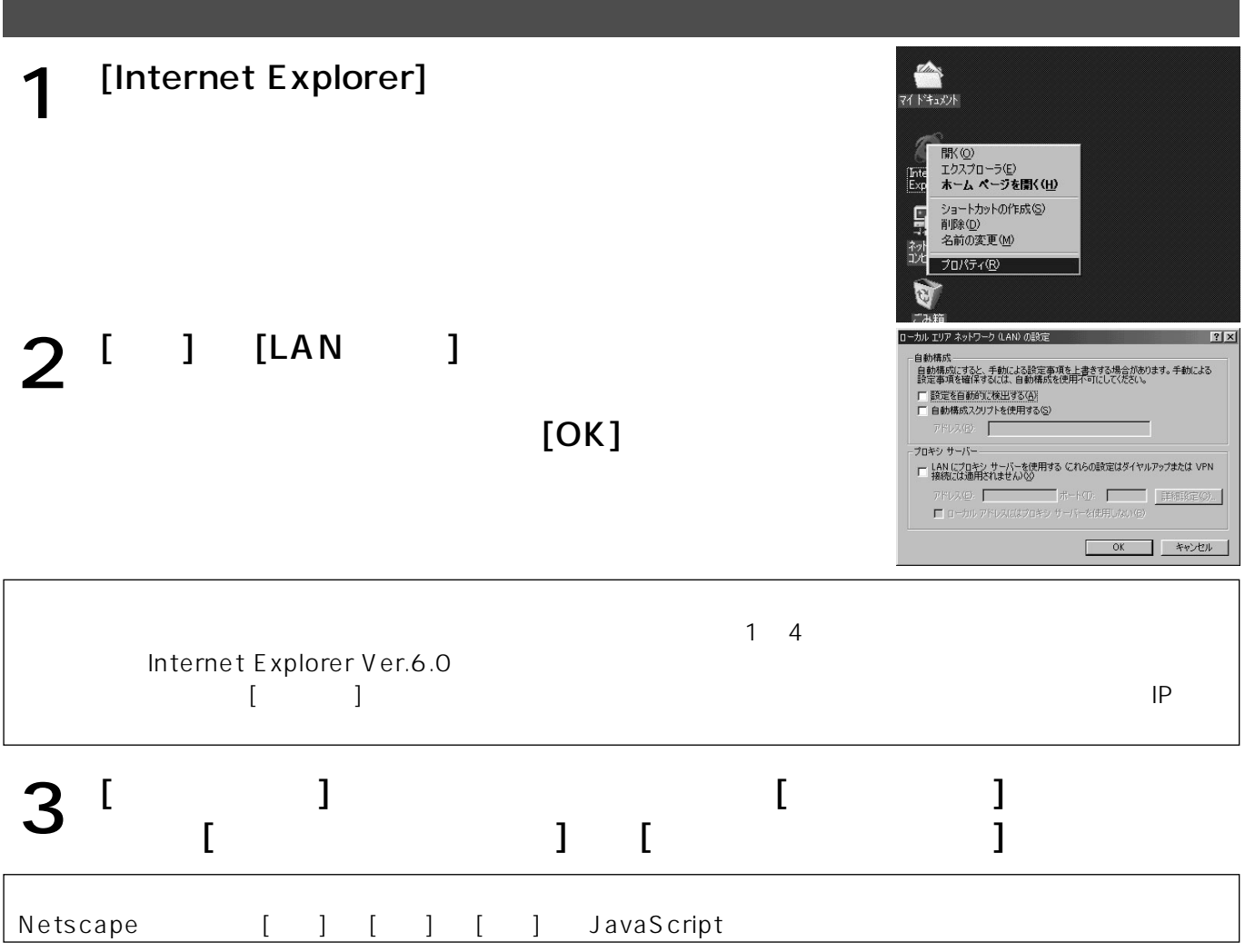

### WEB

17  $\begin{bmatrix} \widehat{m} \end{bmatrix}$ Microsoft Internet Explorer

Web

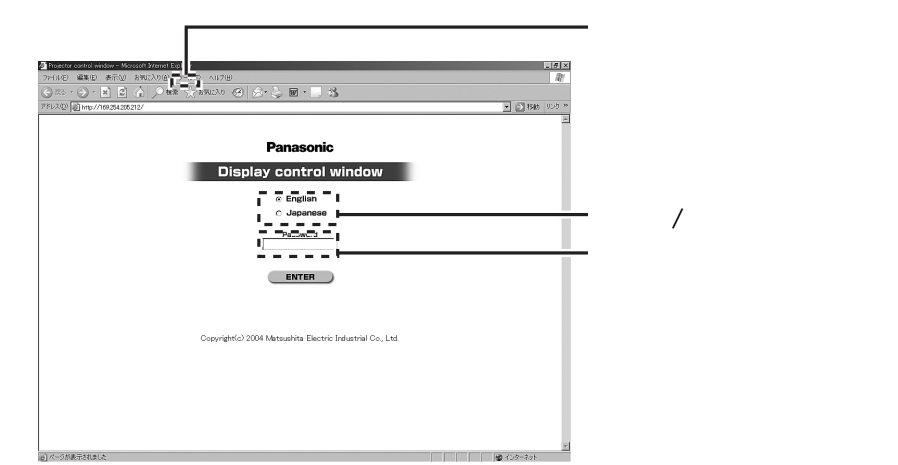

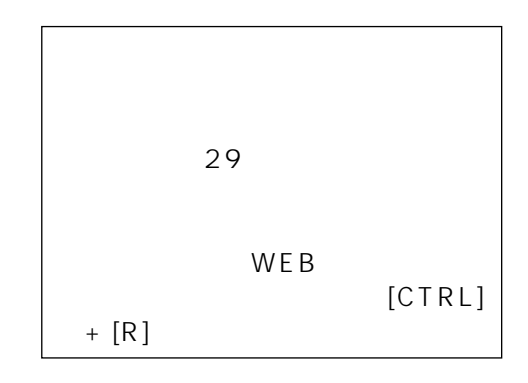

## WEB

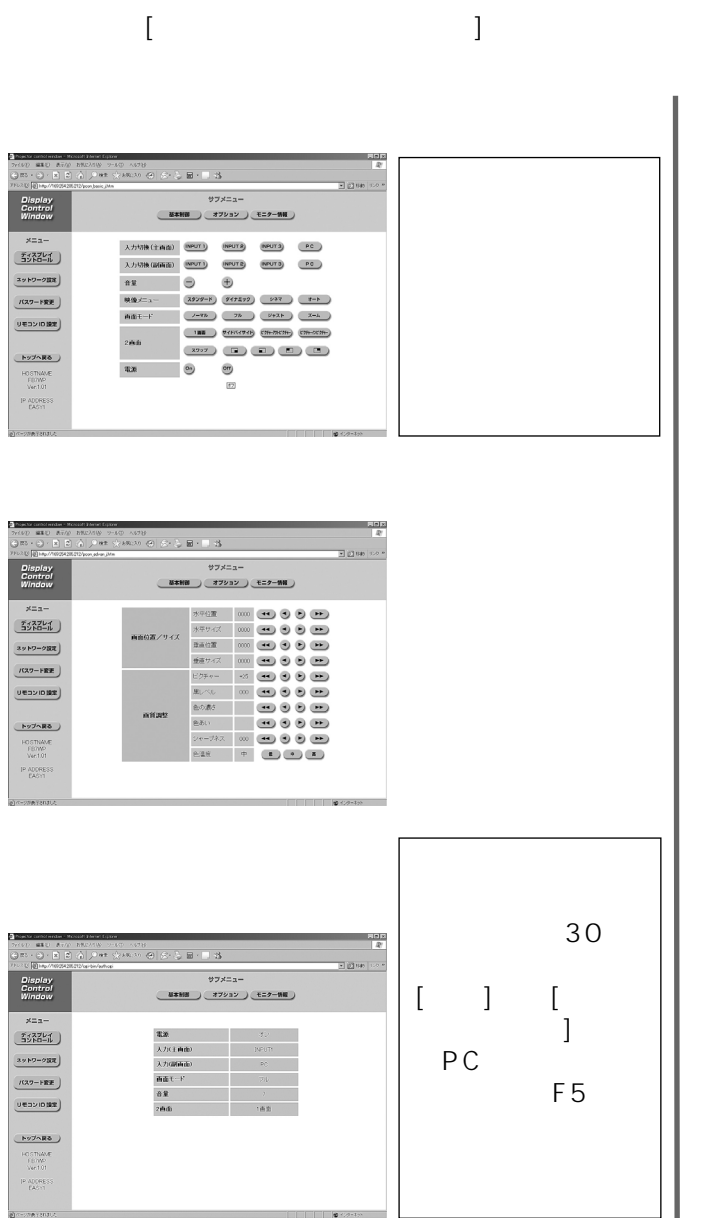

WEB: WEB<sup>T</sup>

■リモコンID設定画面

 $\overline{7}$ 00 ID

USER

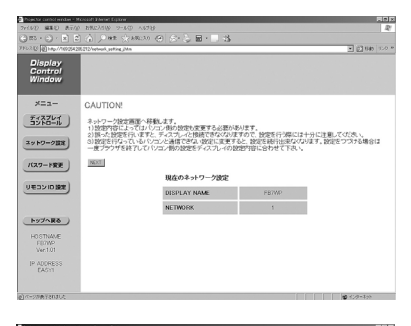

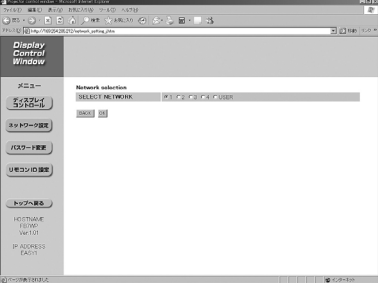

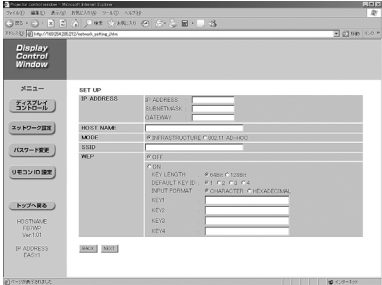

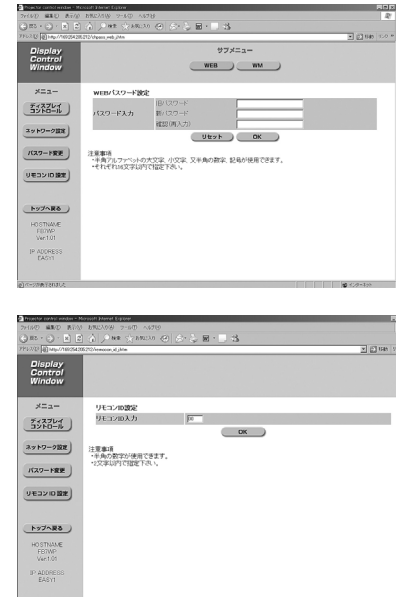

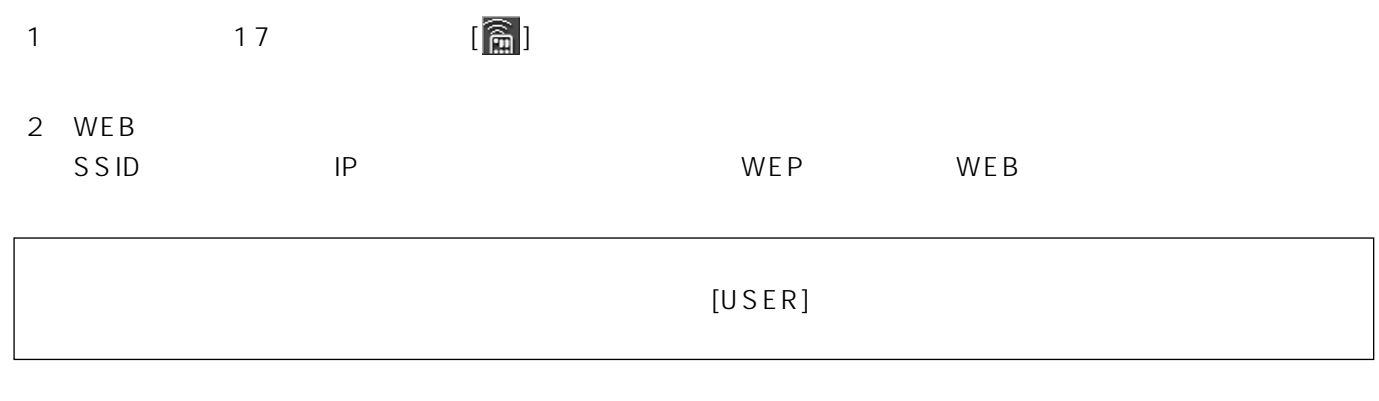

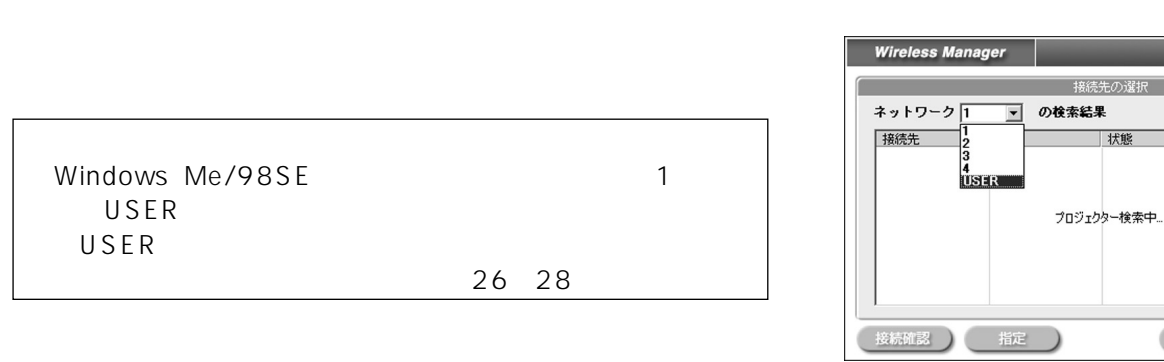

 $\sim$  14

14 1 3

ワイヤレスユーザー接続

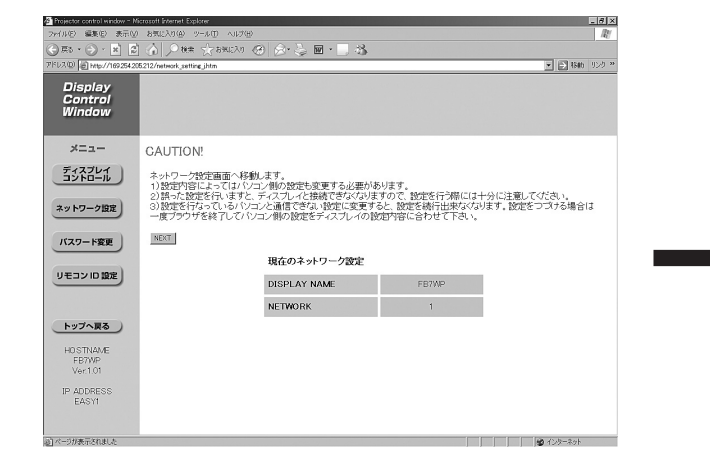

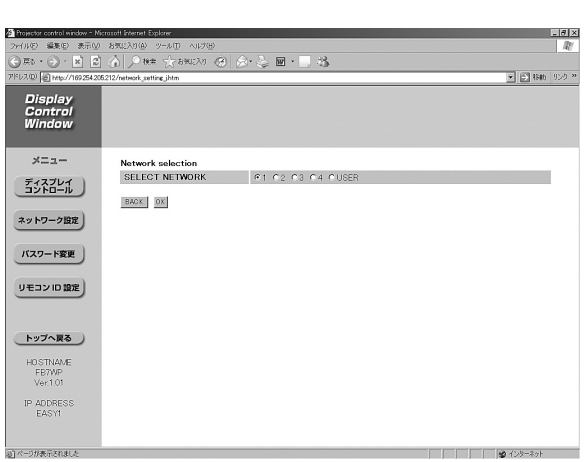

 $\mathbb{R}$ 

OK キャンセル

匚

ひとものにはない。 いちには、「NEXT」ということには、「NEXT」ということになっている。<br>これは、ネットワークでは、ネットワークでは、ネットワークでは、ネットワークでは、ネットワークでは、ネットワークでは、ネットワークでは、ネットワークでは、ネットワークでは、ネットワークでは、ネットワークでは、ネットワークで  $[OK]$ 

26

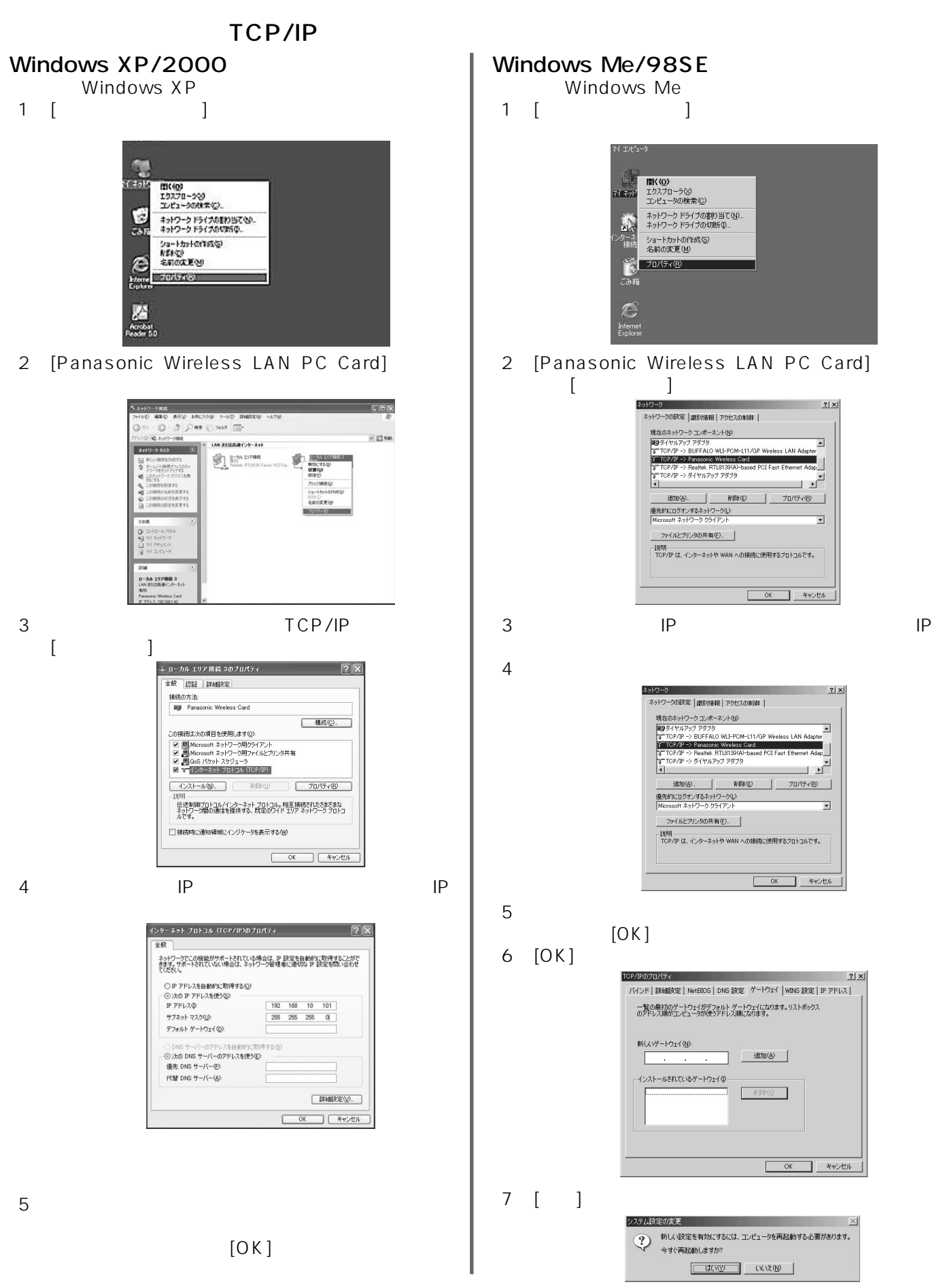

#### Windows XP

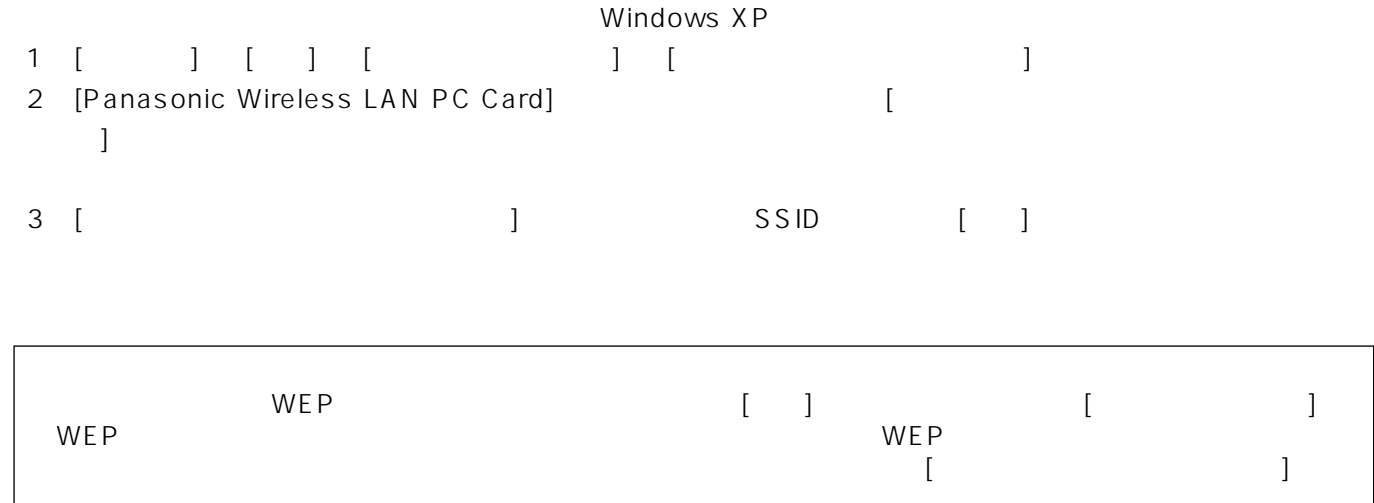

#### Windows 2000/Me/98SE

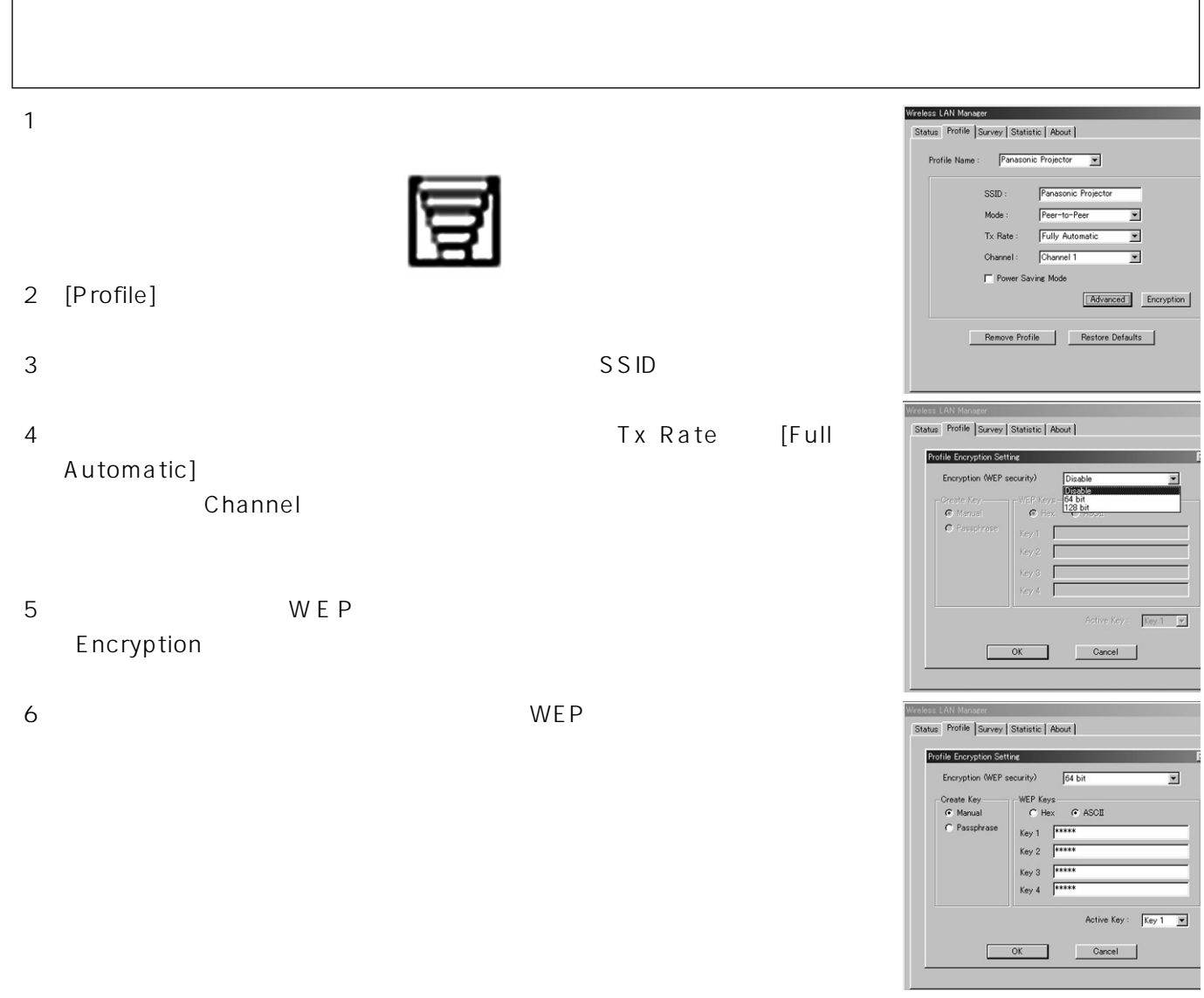

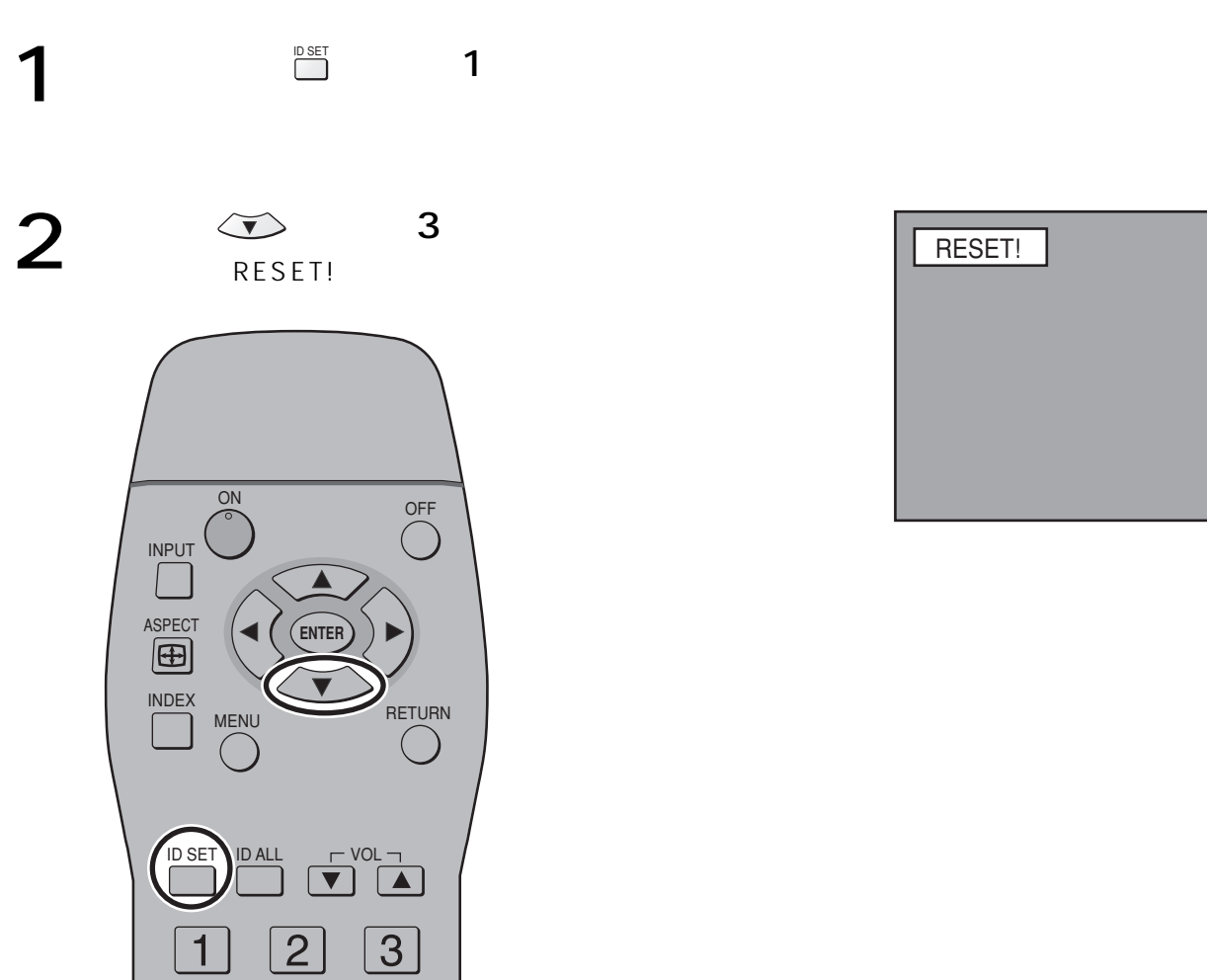

#### Wireless Manager ME 2012 2013

(26ページ参照)

初期設定に戻す

802.11 Peer to Peer Access Point TW-CDWL3 WEP [Disable] 64 bits/128 bits [Disable]<br>WEP WEP ASC II 16 Hex 64 bits 5 128 bits 13 16進入力:0-9、A-Fでそれぞれ10文字、26文字 WEP<br>
Active Key 1 Active Key

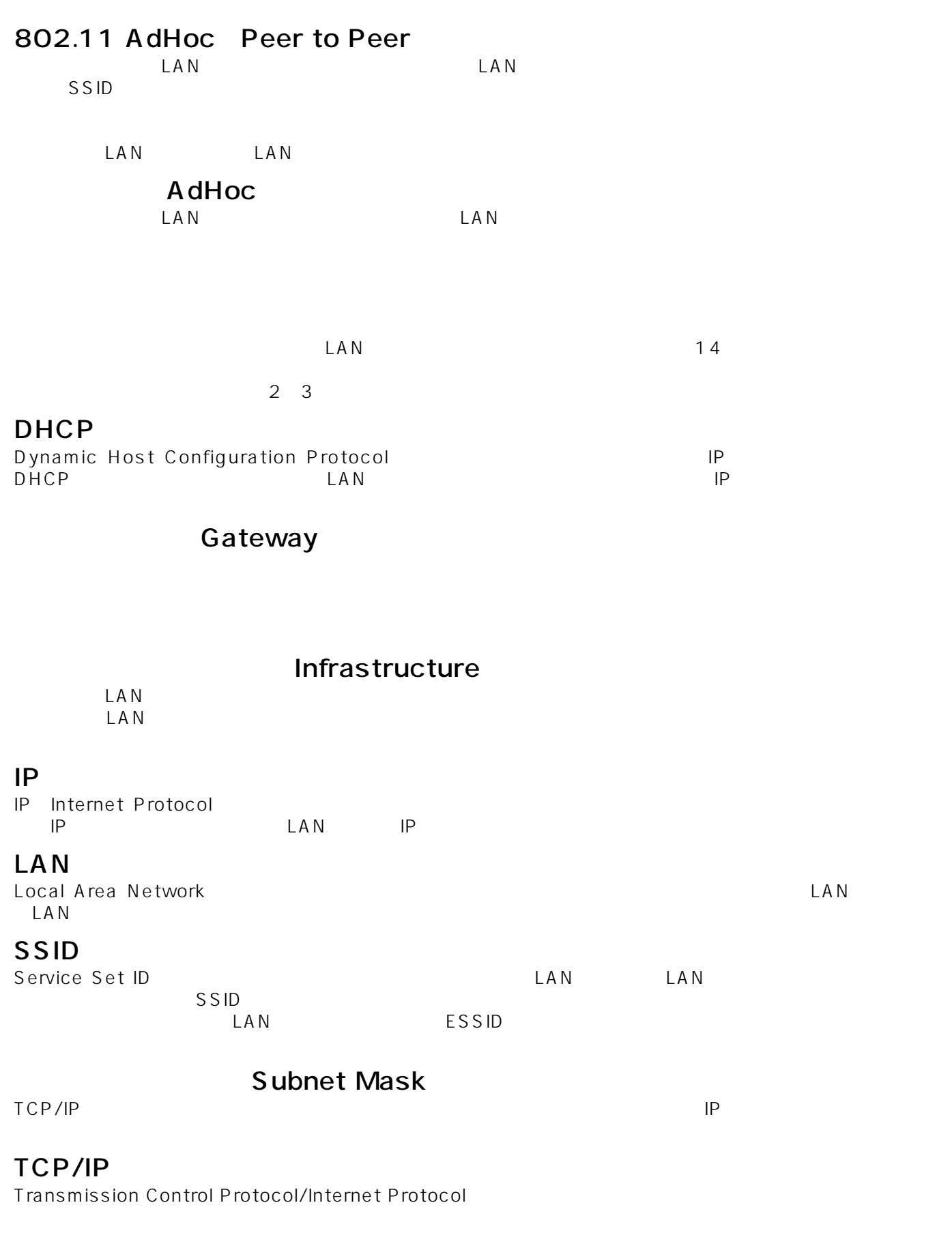

#### WEP

Wired Equivalent Privacy

用語の説明

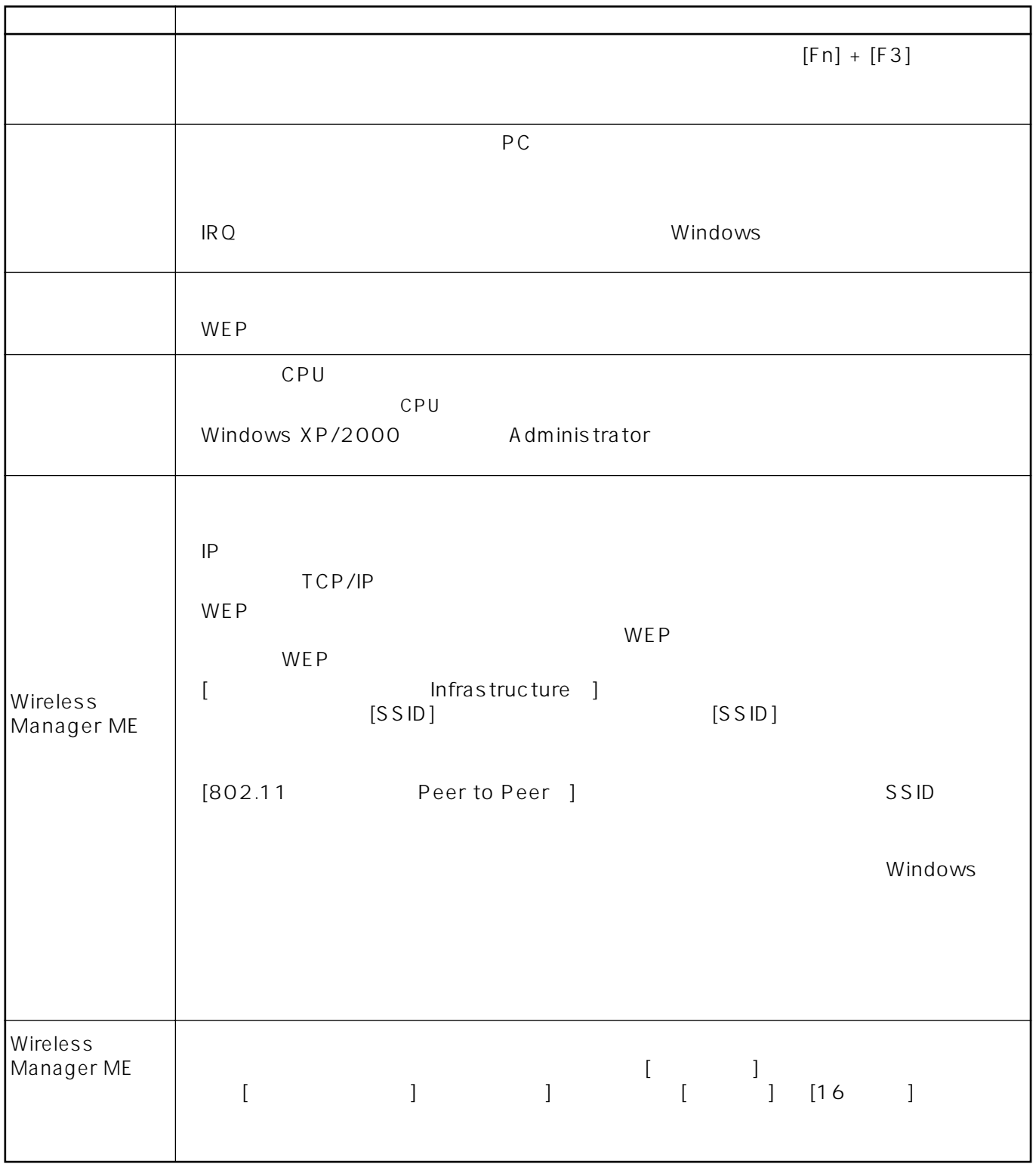

Windows Microsoft Corporation

商標について

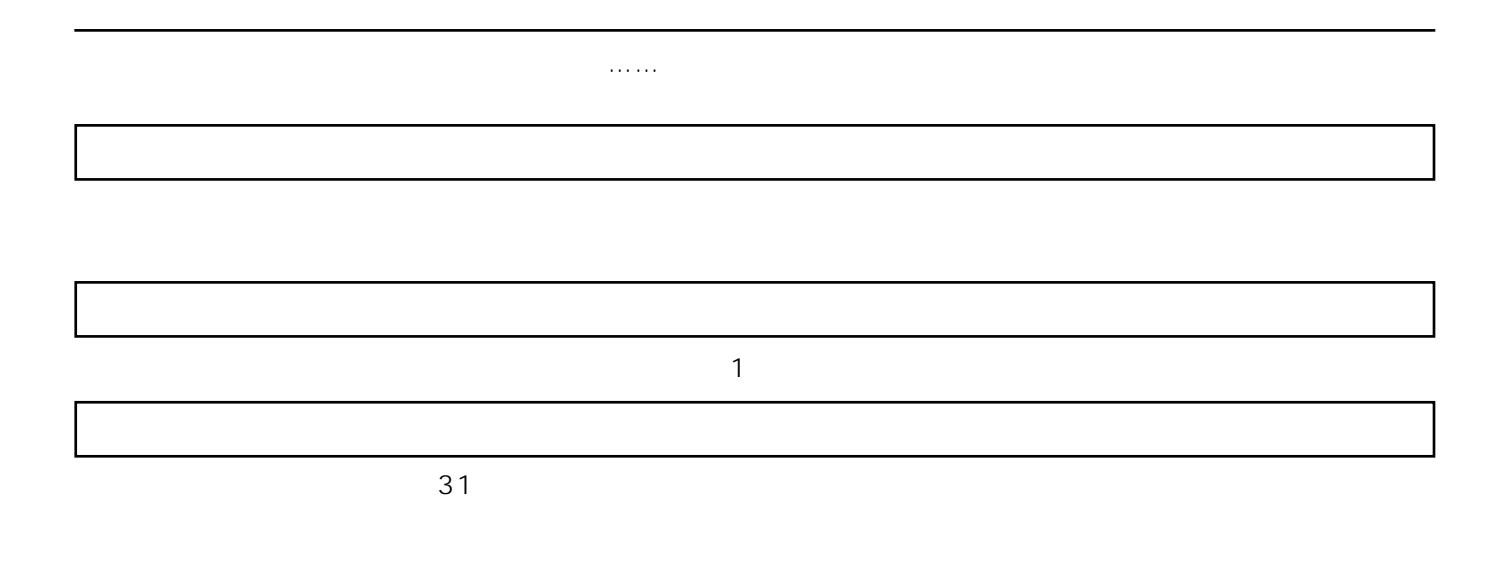

 $8<sub>8</sub>$ 

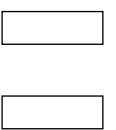

出張料

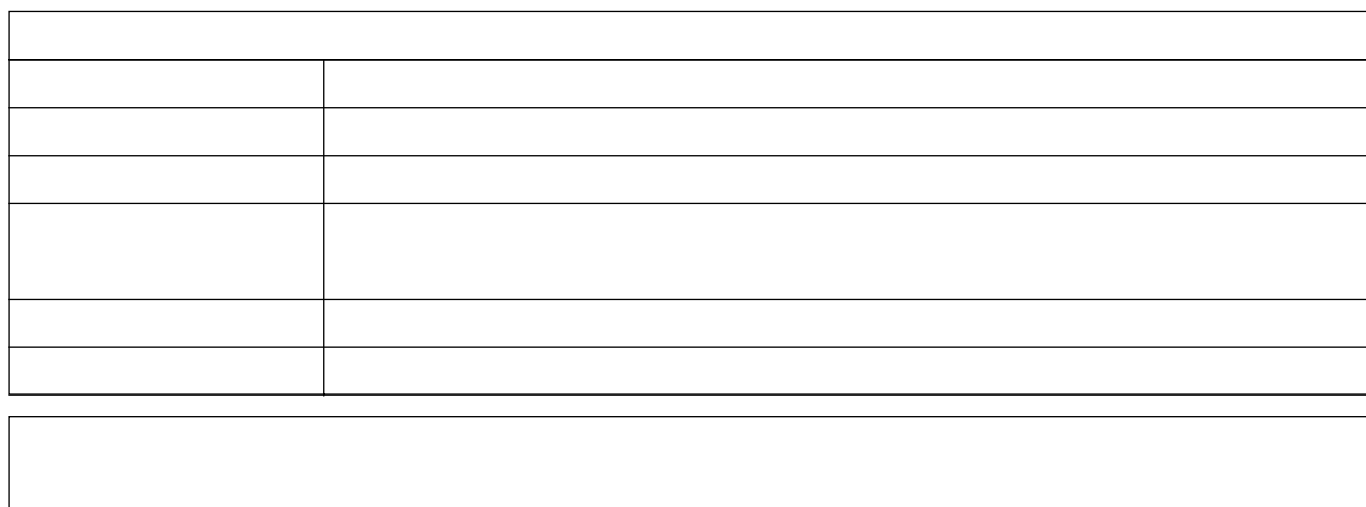